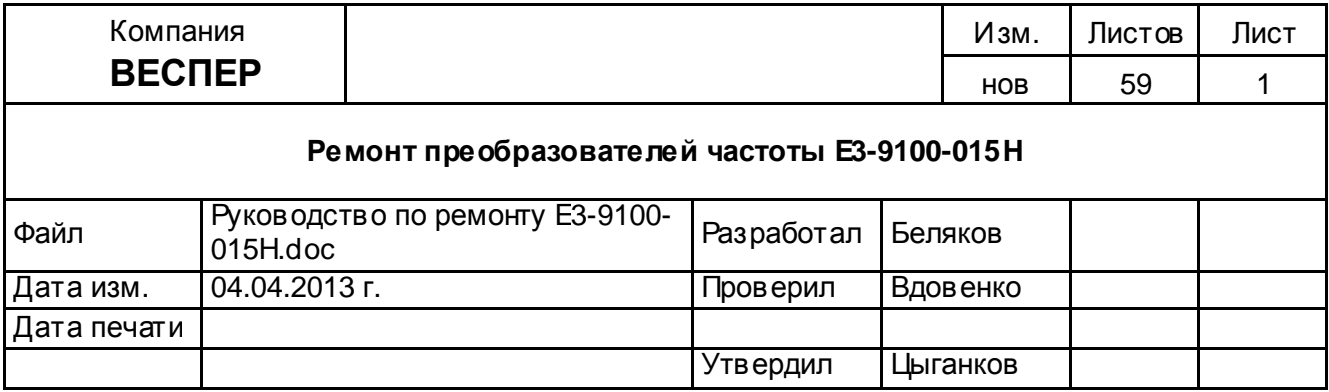

# **Руководство по ремонту**

### **преобразователей частоты**

## **Е3-9100-015Н**

#### **ОГЛАВЛЕНИЕ**

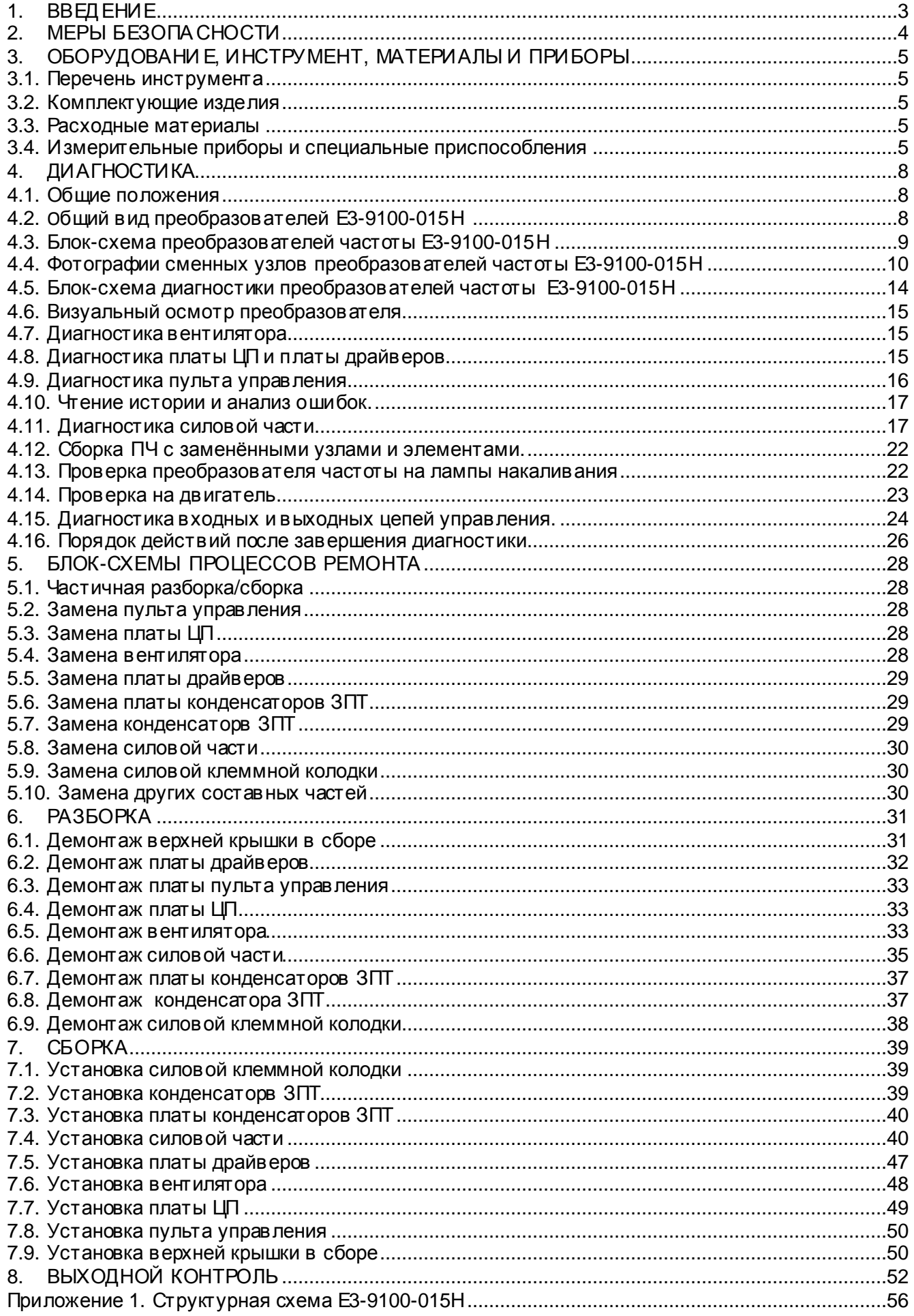

#### **1. ВВЕДЕНИЕ**

- 1.1. Настоящее Руководство предназначено для сертифицированных сервисных центров компании «Веспер автоматика», выполняющих ремонт преобразователей частоты моделей Е3-9100-015Н.
- 1.2. Данное Руководство может быть использовано инженерно-техническими службами предприятий для проведения самостоятельного ремонта.

 **Примечание.** ООО «Веспер автоматика» несет ответственность за результаты ремонта только в том случае, если ремонт выполнен в сертифицированном сервисном центре компании «Веспер автоматика». При самостоятельном ремонте ответственность лежит на службе, выполняющей такой ремонт.

- 1.3. Организационные процедуры в сех этапов ремонта изложены в «Инструкции о порядке приема, подготовки и проведения ремонтных работ преобразователей частоты EI, E2 и Е3 и устройств плавного пуска ДМС», утвержденной 12.08.09 г.
- 1.4. В процессе ремонта преобразователей частоты (далее по тексту ПЧ) выполняются следующие работы:
	- 1.4.1. Диагностика ПЧи определение неисправных составных частей.
	- 1.4.2. Разборка (частичная или полная).
	- 1.4.3. Замена неисправных составных частей (блоков, узлов, деталей).
	- 1.4.4. Сборка.
	- 1.4.5. Выходной контроль отремонтированного ПЧ и прогон под нагрузкой.
- 1.5. Методы диагностики и определения неисправных узлов изложены в разделе 4.
- 1.6. В разделе 5 приведены блок-схемы процессов ремонта, показывающие последовательность операций по замене неисправных узлов.
- 1.7. В разделах 6, 7 и 8 описаны операции соответственно по разборке, сборке и выходному контролю ПЧ.
- 1.8. В тексте настоящего руководства применяются следующие графические обозначения:

используемые оборудование и инструмент (с номерами пунктов раздела 3);

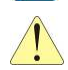

особые указания.

#### **2. МЕРЫ БЕЗОПАСНОСТИ**

- 2.1. Перед подключением преобразователя убедитесь, что напряжение источника питания (сети) соответств ует номинальному значению.
- 2.2. Во избежание возгорания не устанавливайте преобразователь на горючие поверхности.
- 2.3. Не присоединяйте и не разъединяйте разъёмы, если ПЧподключен к сети. Отсоединение или проверка компонентов разрешается только через 5 минут после отключения питания и погасания индикаторов.
- 2.4. Не присоединяйте и не отсоединяйте нагрузку (двигатель или лампы накаливания) к выходным клеммам преобразователя, если ПЧподключен к сети. Отсоединение или подключение нагрузки разрешается только через 5 минут после отключения питания и погасания индикаторов.
- 2.5. Не прикасайтесь к нагревающимся компонентам, например радиатору и тормозному резистору, поскольку их температура может быть достаточно высока.
- 2.6. Соблюдайте правила техники безопасности при работе с высоким напряжением.

#### **3. ОБОРУДОВАНИЕ, ИНСТРУМЕНТ, МАТЕРИАЛЫ И ПРИБОРЫ**

- 3.1. Перечень инструмента
	- 3.1.1. Рабочий стол
	- 3.1.2. Паяльная станция
	- 3.1.3. Кусачки боковые
	- 3.1.4. Пинцет
	- 3.1.5. Динамометрическая отвертка 0,5 5 Н\*м
	- 3.1.6. Насадка крестовая PH2х150
	- 3.1.7. Отвёртка плоская 3х150
	- 3.1.8. Отвёртка крестовая PH2х150
	- 3.1.9. Отвёртка крестовая PH3х200
	- 3.1.10. Шпатель резиновый 50 мм
	- 3.1.11. Флакон полиэтиленовый 100 мл
	- 3.1.12. Тара для составных частей ПЧ
	- 3.1.13. Тара для крепежа
	- 3.1.14. Тара для брака
	- 3.1.15. Ключ гаечный торцевой 5мм
	- 3.1.16. Ключ гаечный торцевой 7мм
- 3.2. Комплектующие изделия
	- 3.2.1. Ремонтируемое изделие
	- 3.2.2. Комплектующие изделия (на замену) в соответствии с актом диагностики
- 3.3. Расходные материалы
	- 3.3.1. Припой ПОС-61 трубчатый с флюсом
	- 3.3.2. Теплопроводный компаунд DOW CORNING 340
	- 3.3.3. Смесь спирто-бензиновая 1:1 (далее по тексту СБС)
	- 3.3.4. Салфетки бумажные.
- 3.4. Измерительные приборы и специальные приспособления, рекомендованные для проведения диагностики и ремонта

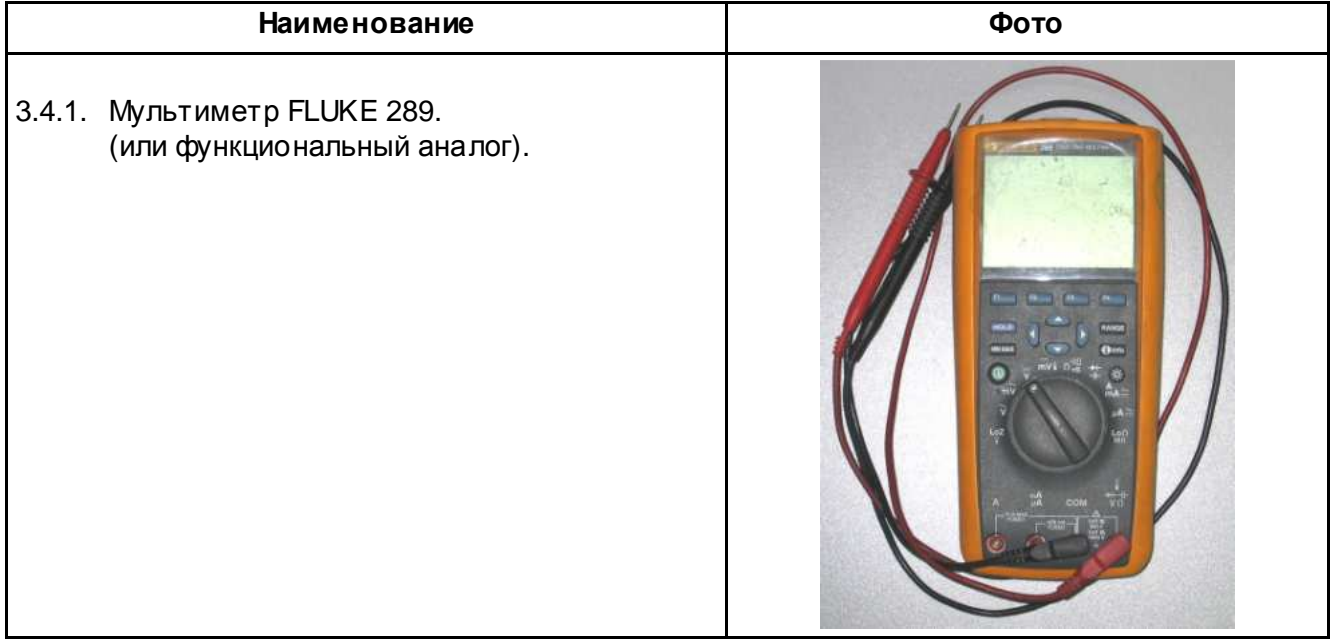

Таблица 3.1.

3.4.2. Регулируемый блок питания: напряжение питания.............~220В, 50Гц выходное напряжение постоянного тока................... от 0 до 24В ток нагрузки, не менее....................1,0 А E 3.4.3. Трехфазный асинхронный двигатель 7,5 (11) кВт, ~380 B 3.4.4. Потенциометр 1 - 10 кОм; Проволочная перемычка. 3.4.5. Токоизмерительные клещи Fluke 353 **0000** 

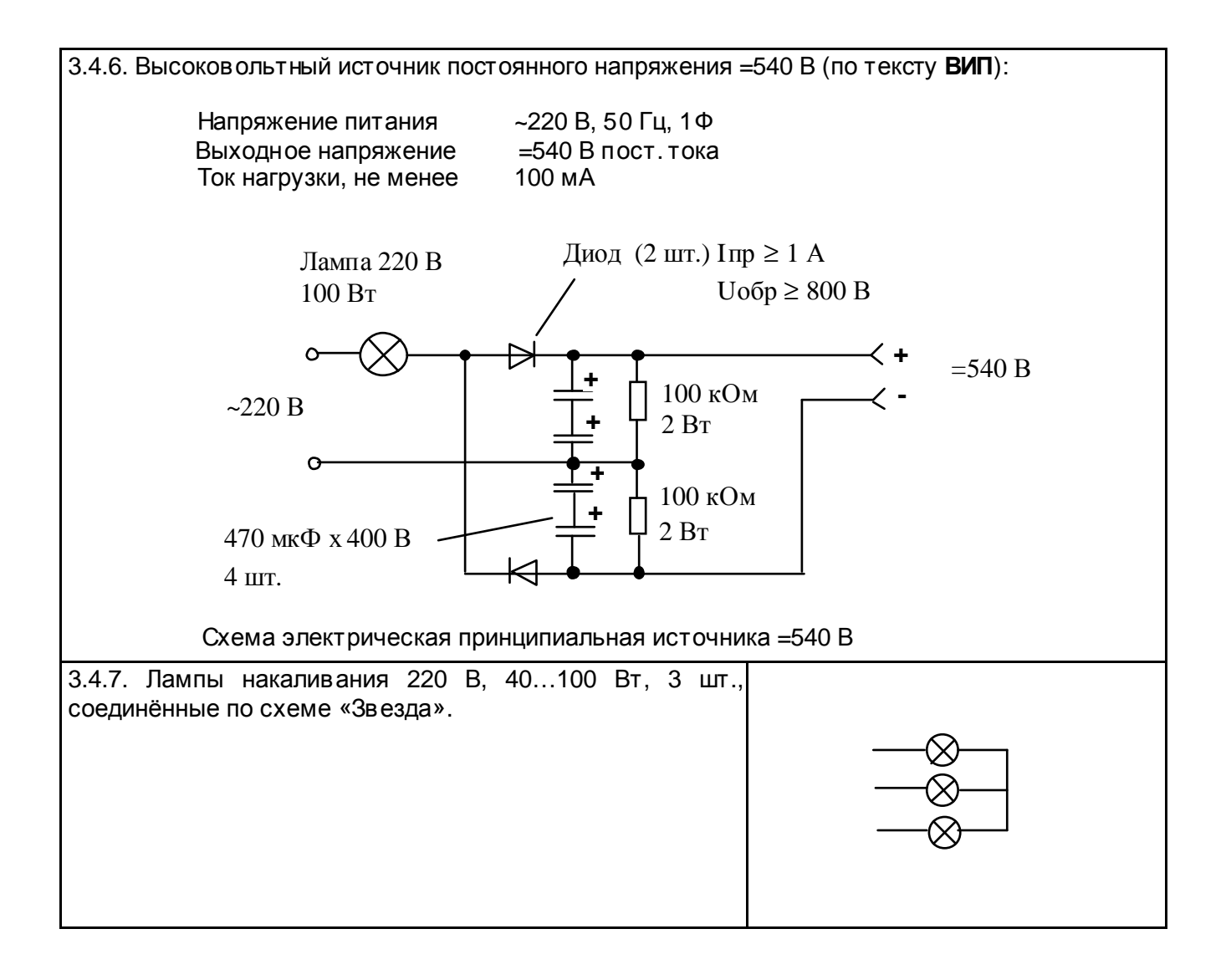

#### **4. ДИАГНОСТИКА**

- 4.1. Общие положения
	- 4.1.1. Диагностика преобразователя частоты включает в себя оценку его технического состояния и определение неисправных сменных частей (блоков, плат, узлов и деталей).
	- 4.1.2. Прежде чем приступить к диагностике, необходимо ознакомиться со структурной схемой преобразователей частоты E3-9100 и внешним видом сменных блоков и узлов (п.п. 4.3, 4.4 и Приложение 1).
	- 4.1.3. Основная последовательность действий при диагностике ПЧпредставлена на блок-схеме (п. 4.5).
- 4.2. Общий вид преобразователя Е3-9100-015Н представлен на рис. 4.1.

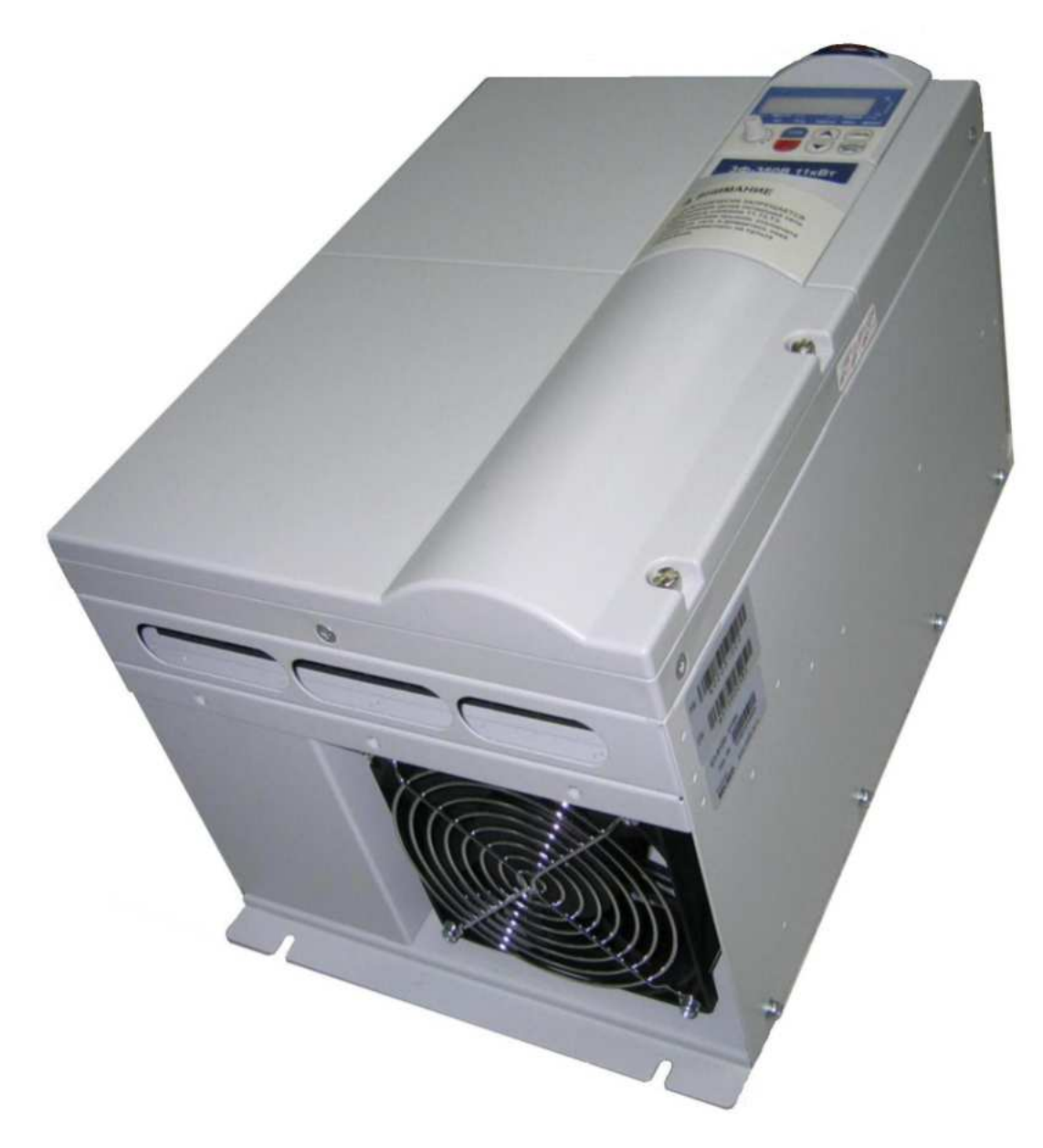

Рис. 4.1

4.3. Блок-схема преобразователя частоты Е3-9100-015Н приведена на рис. 4.2, (структурная схема преобразователя - в Приложении 1).

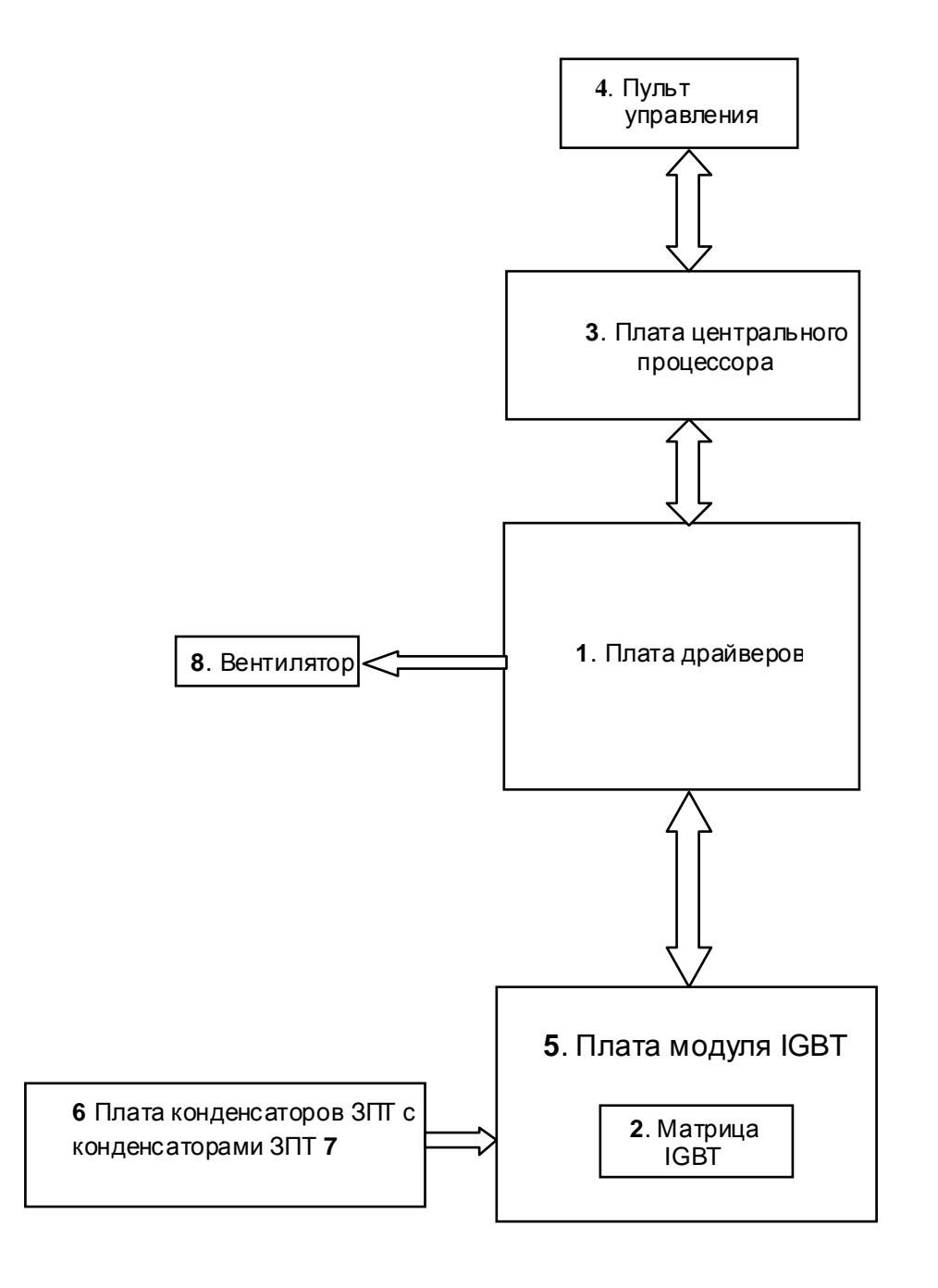

Рис. 4.2. Блок- схема преобразователя частоты Е3-9100-015Н

- 4.4. Фотографии сменных узлов и элементов, в ходящих в состав преобразователя частоты Е3-9100-015Н приведены в табл. 4.1. (Порядковые номера соответств уют рис. 4.2)
	- Таблица 4.1.

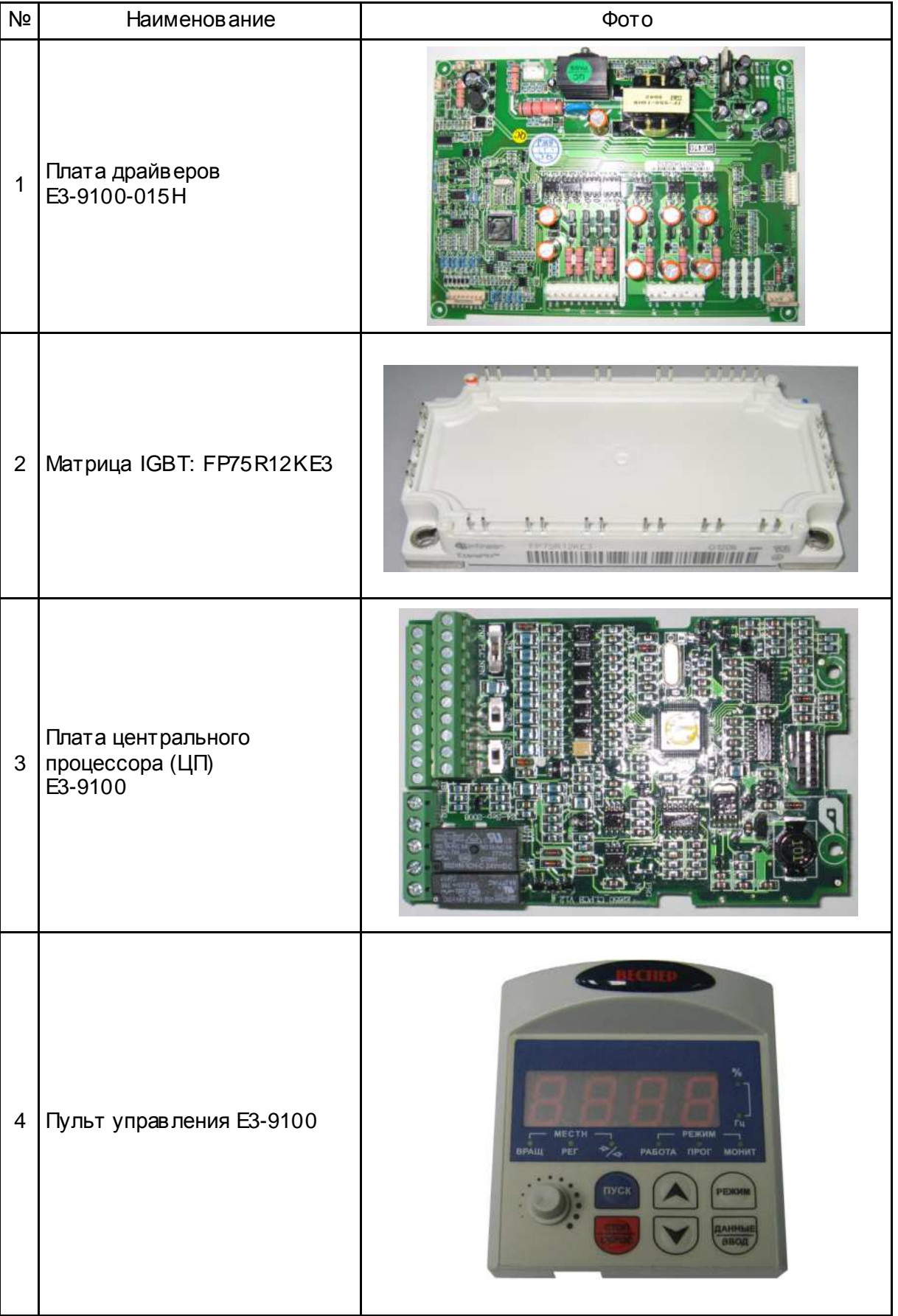

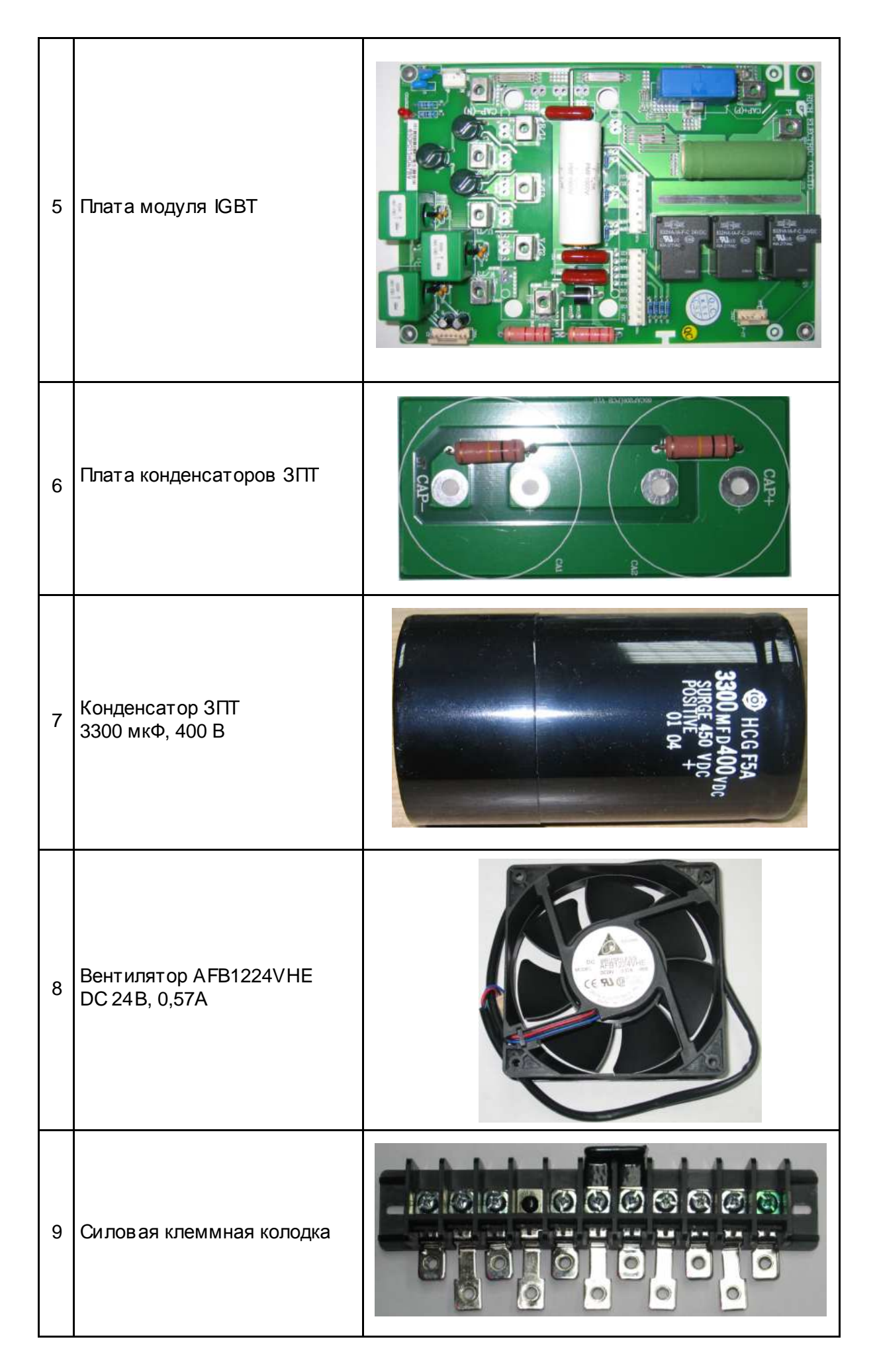

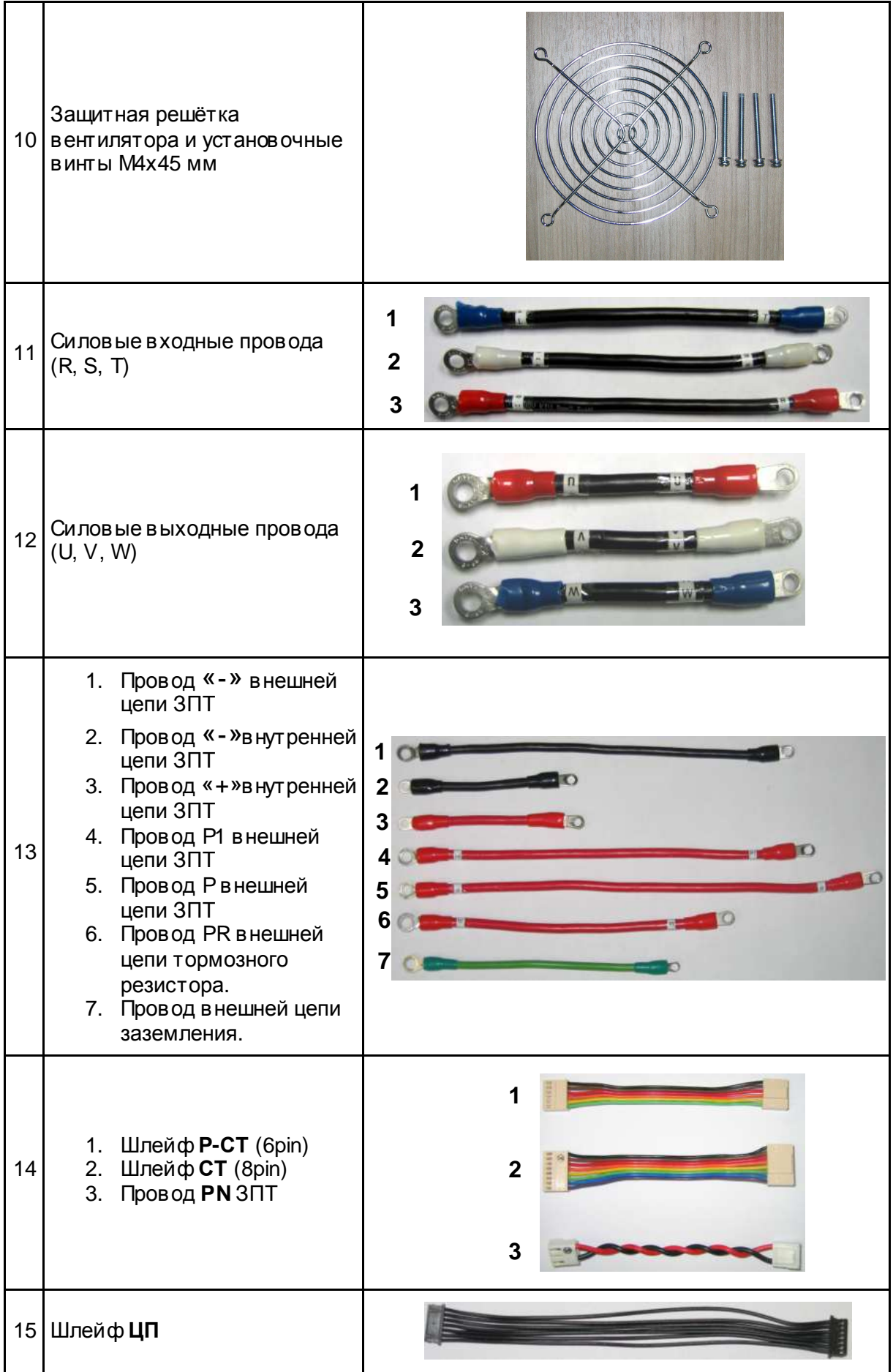

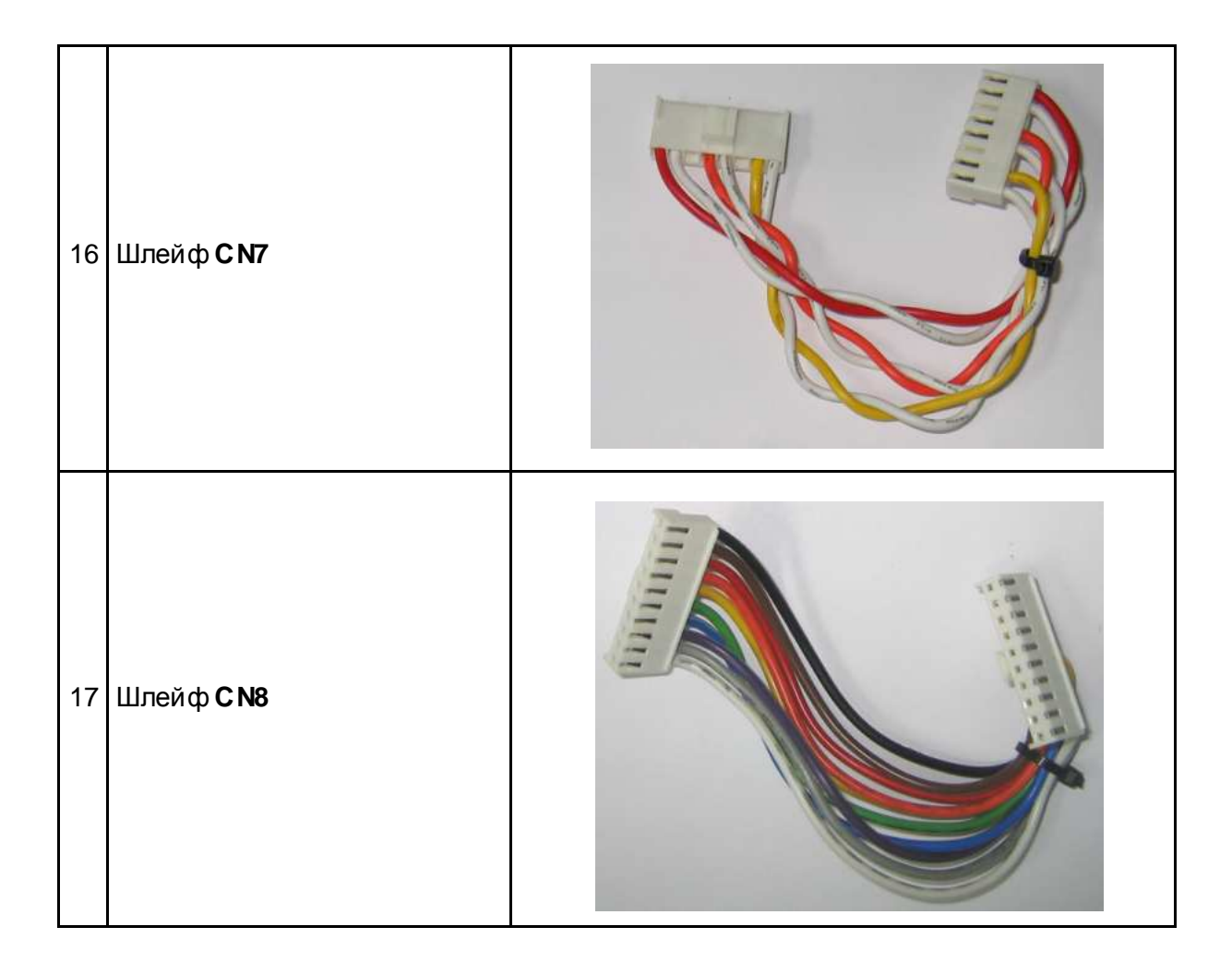

4.5. Блок-схема диагностики преобразователей частоты Е3-9100-015Н

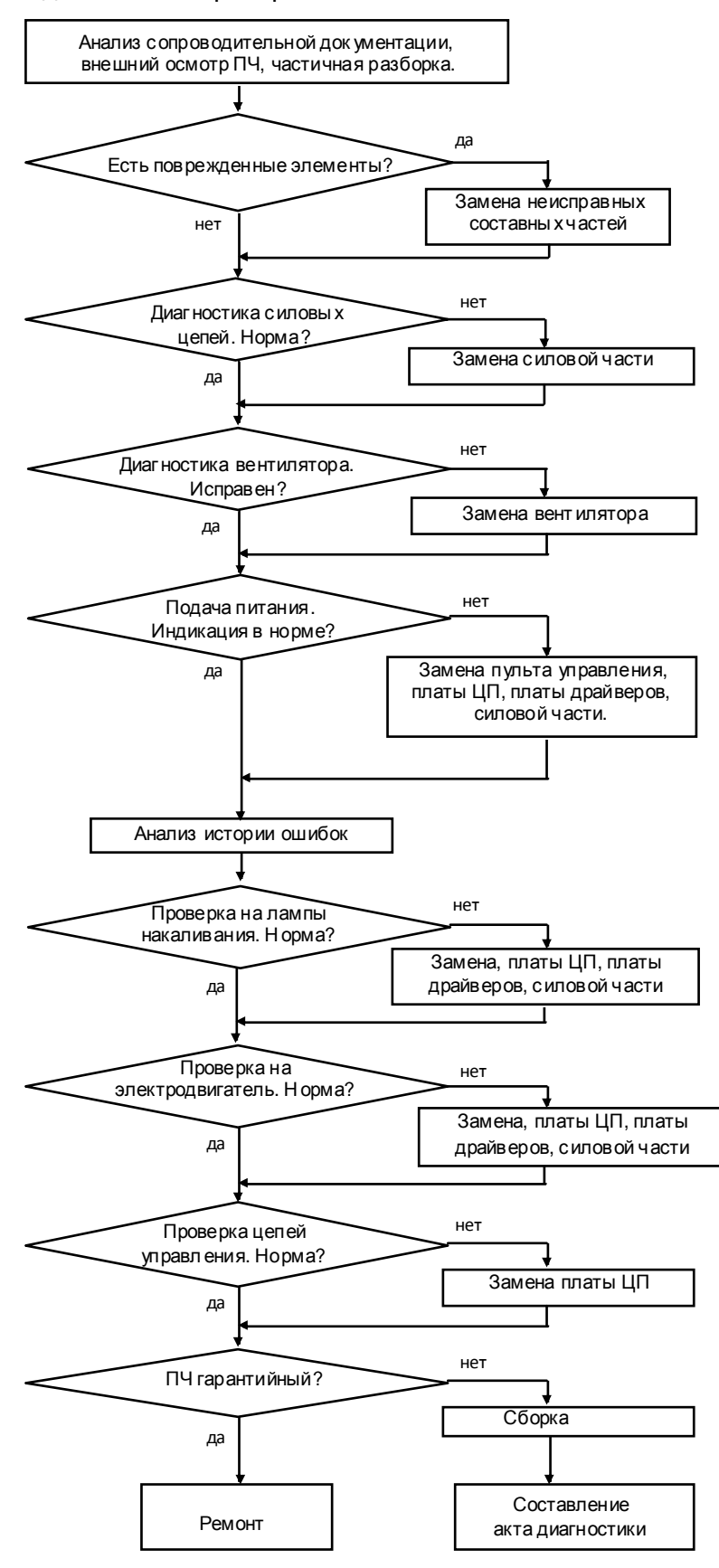

Рис.4.3. Блок-схема диагностики преобразователя частоты Е3-9100-015Н.

- 4.6. Визуальный осмотр преобразователя.
	- 4.6.1. Ознакомиться с содержанием сопроводительных документов (акта, письма и т.д.). Произвести внешний осмотр ПЧ, при этом обратить внимание на возможные повреждения корпуса и пульта управления.
	- 4.6.2. Провести частичную разборку преобразователя (снять верхнюю крышку, демонтировать плату драйверов) в соответствии с п.5.1.
	- 4.6.3. Произвести визуальный осмотр в сех электронных компонентов и печатных проводников на платах. В случае обнаружения повреждённых элементов, соответств ующие составные части подлежат замене.
- 4.7. Диагностика вентилятора.

*Блок питания* 3.4.2

4.7.1. Подать напряжение **=24 В** от источника питания (п.3.4.2) между контактами **+Uпит** и **–Uпит** разъёма на проводах вентилятора (рис.4.4)

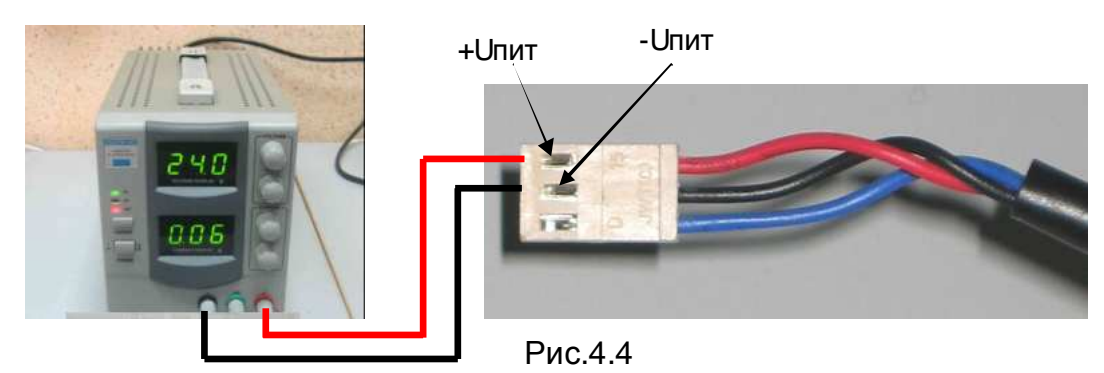

- 4.7.2. Контролировать вращение вентилятора. При отсутствии вращения вентилятор заменить.
- 4.8. Диагностика платы драйверов, платы ЦП.

*Высоковольтный источник постоянного напряжения* =540 *В* 3.4.6

- 4.8.1. Присоединить к разъёму **CN1** платы драйверов свободный разъём **шлейфа ЦП** (рис.4.5).
- 4.8.2. Присоединить к разъёму **CN9** платы драйверов высоковольтный источник постоянного напряжения =540 В (далее по тексту **ВИП**) (рис.4.5).
- 4.8.3. Присоединить к разъёму **CN2** провод питания вентилятора (рис. 4.5).

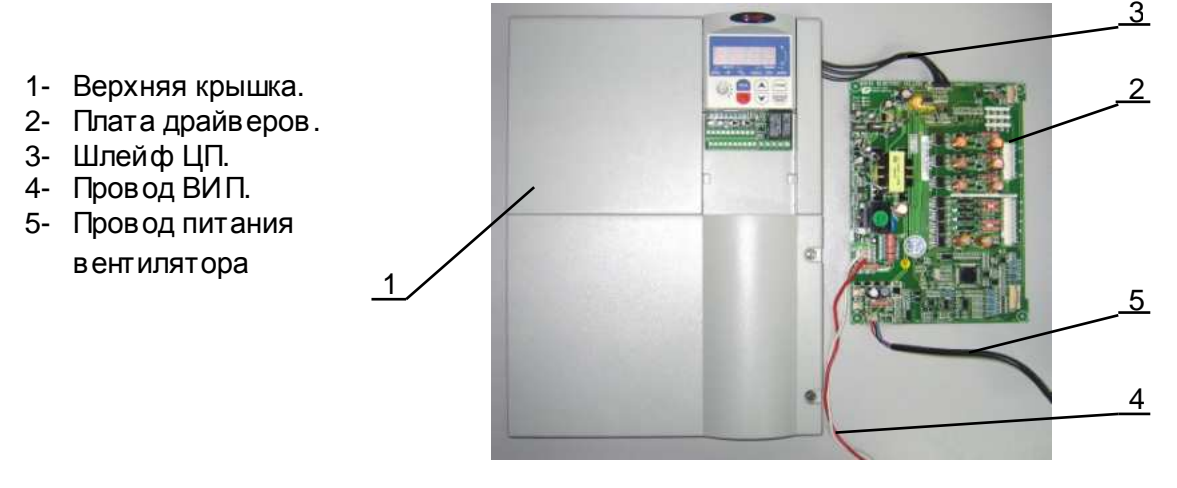

4.8.4. Подключить **ВИП** к сети 220 В 50 Гц. При этом на **ВИП** должна кратковременно вспыхнуть и погаснуть лампа, на пульте управления должна появиться индикация и, примерно на 5 сек. должен включиться вентилятор преобразователя частоты. Если лампа в спыхнула и продолжает светиться в полный накал, а индикация на пульте управления отсутствует, и не включился вентилятор, то необходимо последовательно поменять **плату драйверов**, **плату ЦП** и **пульт управления**, до появления индикации и включения вентилятора. Определённый, таким образом неисправный узел заменить на исправный. Остальные узлы оставить исходной комплектации.

*Замену плат производить не ранее***,** *чем через* **2** *минуты после отключения питания ВИП***.**

- 4.8.5. Если **плата ЦП** и **плата драйверов** не были заменены в процессе выполнения
	- п.4.8.4, прочитать следующие параметры, установленные пользователем:
		- **U-01;**
		- **U-02;**
		- **U-14;**
		- Положение переключателей **SW1…SW3**;

Эти сведения необходимо записать на свободном поле карточки ремонта для последующего их восстановления перед отправкой заказчику.

- 4.8.6. Если в процессе выполнения п.4.8.4 **плата ЦП** и **плата драйверов были заменены** на новые, то произвести инициализацию и программирование:
	- U-05=3;  $U-05=1$ :  $U-14=0$ ;
- 4.9. Диагностика пульта управления.

*Высоковольтный источник постоянного напряжения* =540 *В* 3.4.6

- 4.9.1. Выполнить пункты 4.8.1, 4.8.2 и 4.8.3.
- 4.9.2. Подключить **ВИП** к сети 220 В 50 Гц. При этом на **ВИП** должна кратковременно вспыхнуть и погаснуть лампа. Проконтролировать появление индикации на дисплее пульта управления в виде бегущей строки «**EI-650»** и кратковременное включение вентилятора.
- 4.9.3. Запрограммировать значения констант:  $U-01=1$  U-02=0  $1 - 14 = 0$
- 4.9.4. Установить ручку **Задатчика частоты** в крайнее правое положение, нажать кнопку **ПУСК.** Наблюдать изменение показаний цифрового дисплея пульта от **0.0** до **50.0.**
- 4.9.5. Нажать кнопку **СТОП.** Наблюдать изменение показаний цифрового дисплея пульта от **50.0** до **0.0**.
- 4.9.6. Если в процессе диагностики выявлено:
	- не работает любая кнопка,
		- не работает любой из световых индикаторов,
	- не работает один из сегментов цифрового дисплея,

то пульт управления считается неисправным и подлежит замене в соответствии с п. 5.2.

4.10. Чтение истории и анализ ошибок.

4.10.1. Подать питание на модуль управления в соответствии с п.4.8.1, 4.8.2, 4.9.2.

*Высоковольтный источник постоянного напряжения* =540 *В* 3.4.6

- 4.10.2. Прочитать историю ошибок, записанную в память ПЧ, для этого дважды нажав кнопку «**Режим**» войти в режим отображения состояния ПЧ, при этом должен светиться индикатор «**МОНИТ**». Затем, нажимая кнопку « », переместиться к информации о последних отключениях (раздел 10.2. Руководства по эксплуатации). И стория ошибок может быть полезна для диагностики и выявлении неисправного узла.
- 4.11. Диагностика силовой части.
	- 4.11.1. Провести диагностику конденсаторов ЗПТ.

*Мультиметр* 3.4.1

- 4.11.2. Установить мультиметр в режим измерения сопротивления « **Ω** ».
- 4.11.3. Подключить щупы мультиметра <sup>к</sup> клеммам **«CAP**+ **» и «CAP ―** » **Ёмкостного модуля ЗПТ**(рис.4.6).
- 4.11.4. Произвести измерение сопротивления между клеммами **«CAP**+ **» и «CAP ― ».** Измерение проводить в течении времени не менее 5 секунд. Начальные показания прибора должны быть порядка сотен кОм и в процессе измерения медленно увеличиваться.
- 4.11.5. Установить мультиметр в режим измерения ёмкости конденсаторов.
- 4.11.6. Подключить щупы мультиметра к клеммам **«CAP**+ **» и «CAP ― »** (рис.4.6).
- 4.11.7. Произвести измерение ёмкостимежду клеммами**«CAP**+ **» и «CAP ― ».**  Измерение проводить в течении времени не менее 5 секунд. Показание прибора должно быт в пределах **1,4÷1,6 мF** (**мили Фарады**) и не меняться во времени.

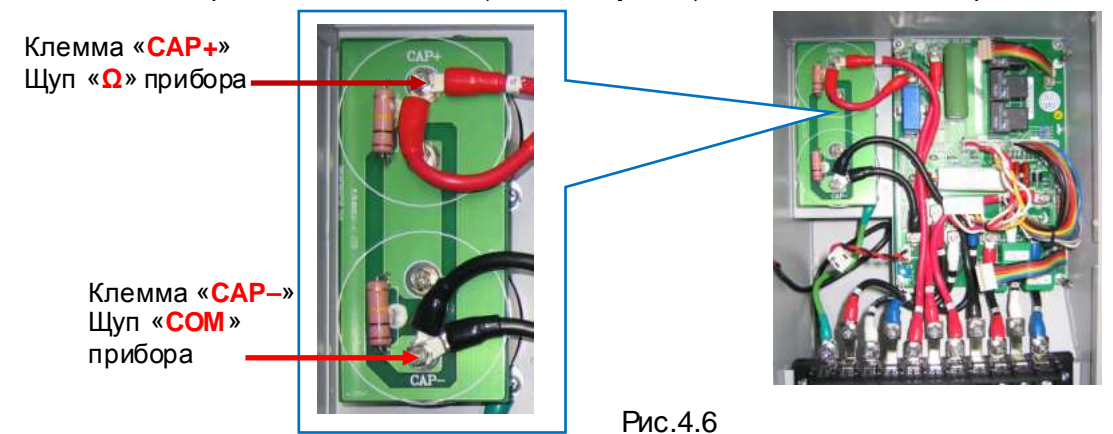

- 4.11.8. Если условия п.4.11.4. и п.4.11.7., в части измеренных значений, выполняются, то перейти к выполнению п.4.11.17.
- 4.11.9. Если в процессе измерений по п.4.11.4. и п.4.11.7. выявлены какие либо несоответствия, то перейти к выполнению п.4.11.10.
- 4.11.10. Демонтировать **Плату конденсаторов ЗПТ** в соответствии с п.5.6.
- 4.11.11. Произвести визуальный осмотр платы на предмет механических повреждений, следов копоти, прогара и других видимых дефектов. При обнаружении таковых плата подлежит замене на новую.
- 4.11.12. Установить мультиметр в режим измерения ёмкости конденсаторов.
- 4.11.13. Подключить щупы мультиметра к клеммам **«**+**» и « ― »** конденсатора **СА1**  (рис.4.7) и произвести измерение его ёмкости. Измерение проводить в течении времени не менее 5 секунд. Показание прибора должно быть в пределах **(2,8÷3,4) мF** (**мили Фарады**) и не меняться во времени.
- 4.11.14. Повторить п.4.11.13 для конденсатора **СА2**.
- 4.11.15. Если измеренное значение ёмкости любого конденсатора выходит за указанные в п.4.11.13 допустимые значения , либо наблюдается явная нестабильность во времени показаний мультиметра, то такой конденсатор подлежит замене на новый в соответствии с п.5.7.
- 4.11.16. Произвести установку **Платы конденсаторов ЗПТ** в соответствии с п.5.6.

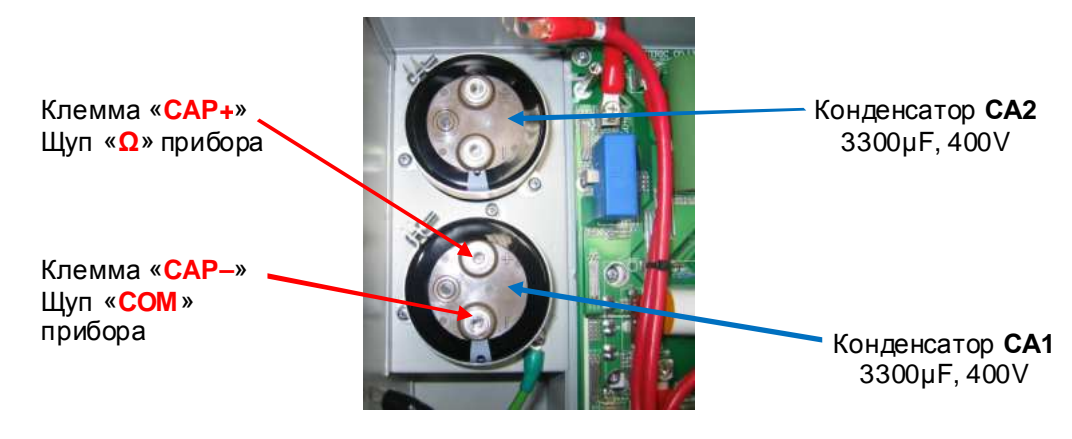

Рис.4.7

4.11.17. Диагностика силовых терминалов и терминалов термистора силовой матрицы IGBT.

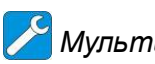

#### *Мультиметр* 3.4.1

Диагностика заключается в "прозвонке" клемм **R/L1**, **S/L2**, **T/L3**, **U/T1**, **V/T2**, **W/T3** силовой клеммной колодки с терминалами «**+»** и «**-**» звена постоянного тока. Терминал «**+»** связан с клеммами **Р** и **Р1** силовой клеммной колодки (рис.4.8). Терминал «**-**» связан с клеммой **N** силовой клеммной колодки (рис.4.8).

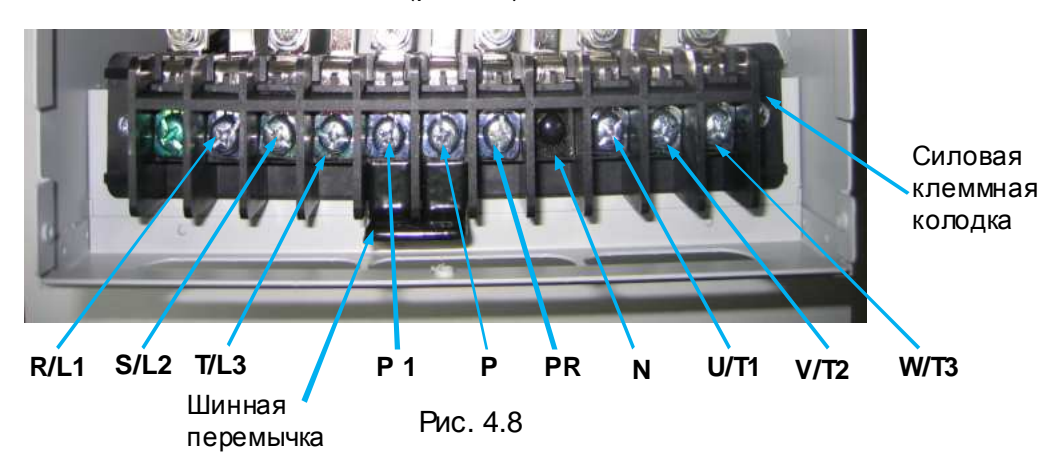

- 4.11.18. Проверить наличие шинной перемычки между клеммами **Р** и **Р1** силовой клеммной колодки (рис.4.8), убедиться в том, что клеммы затянуты.
- 4.11.19. Установить мультиметр в режим «**Прозвонка диодов**».
- 4.11.20. Электрическая принципиальная схема силовой матрицы **IGBT FP75R12KE3** приведена на рис.4.9 (на схеме также показаны внешние силовые клеммы ПЧ, имеющие непосредственную связь с силовыми терминалами матрицы).

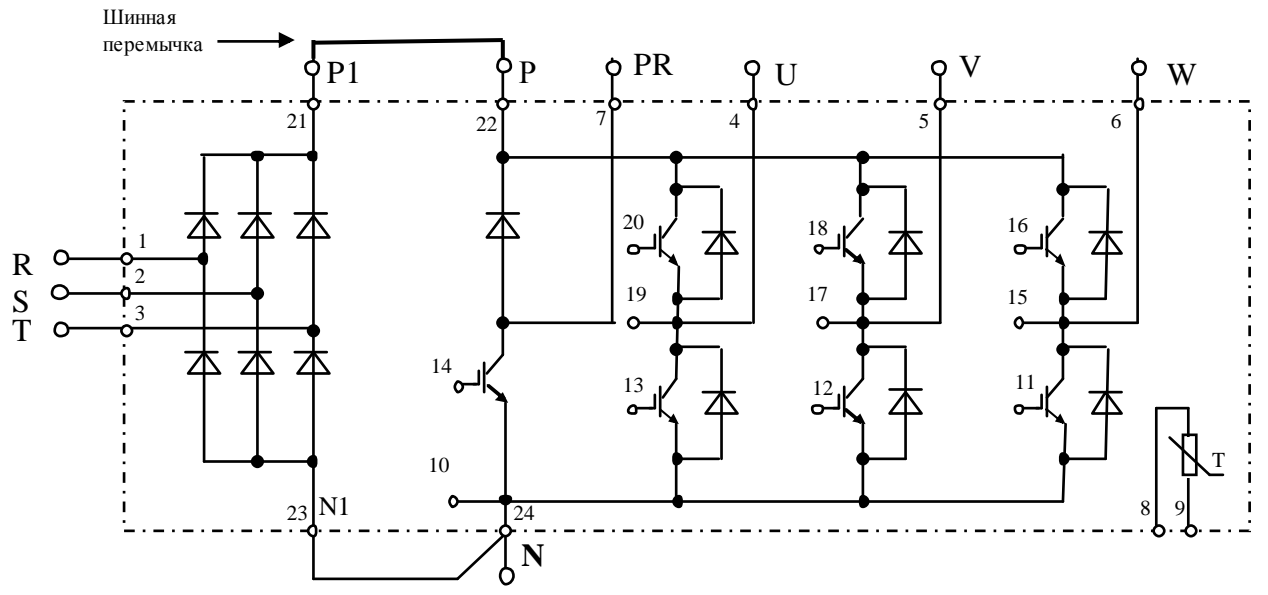

Pис.4.9. Принципиальная схема матрицы FP75R12KE3

4.11.21. Подключить щупы мультиметра к клемме **R/L1** и клемме **Р** силовой клеммной колодки в соответствии с рис. 4.10а. Показания прибора при исправной матрице должны быть в пределах **200…1000** (прямая проводимость диода). Повторить проверку для клемм **S/L2** и **T/L3**. Если показания прибора отличаются более чем на 10%, матрица считается неисправной. Подключить щупы мультиметра в соответствии с рис. 4.10б. Прибор должен показать «**Обрыв цепи**» (обратная проводимость). Повторить проверку для клемм **S/L2** и **T/L3.** 

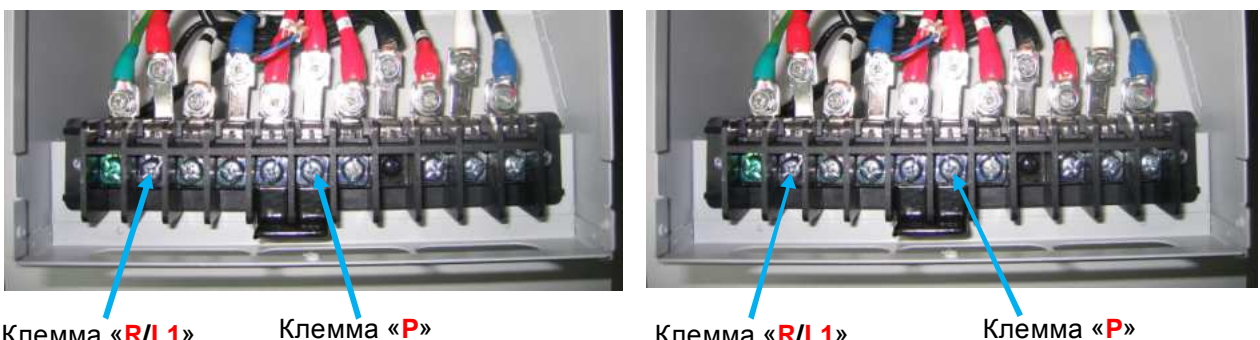

Клемма «**R/L1**» Щуп «**Ω**» прибора

a)  $(5)$ Щуп «**СОМ**» прибора

Клемма «**R/L1**» Щуп «**СОМ**» прибора

Щуп «**Ω**» прибора

Рис.4.10. Проверка входных силовых цепей относительно терминала "+" звена постоянного тока.

4.11.22. Подключить щупы мультиметра к клемме **R/L1** и клемме **N** силовой клеммной колодки в соответствии с рис. 4.11а. Показания прибора при исправной матрице должны быть в пределах **200…1000** (прямая проводимость диода). Повторить проверку для клемм **S/L2** и **T/L3.** Если показания прибора отличаются более чем на 10%, матрица считается неисправной. Подключить щупы мультиметра в соответствии с рис. 4.11б. Прибор должен показать «**Обрыв цепи**» (обратная проводимость). Повторить проверку для клемм **S/L2** и **T/L3.**

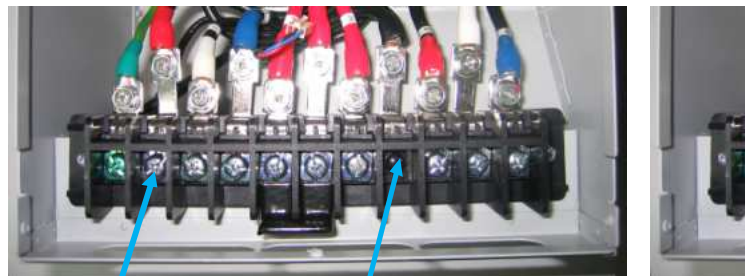

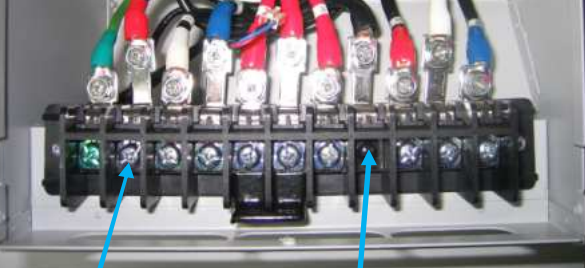

Клемма «**R/L1**» Щуп «**СОМ**» прибора

Клемма «**N**» Щуп «**Ω**» прибора

Клемма «**R/L1**» Щуп «**Ω**» прибора

Клемма «**N**» Щуп «**СОМ**» прибора

a)  $(5)$ 

Рис.4.11. Проверка входных силовых цепей относительно терминала "-" звена постоянного тока.

4.11.23. Подключить щупы мультиметра к клемме **U/T1** и клемме **Р** силовой клеммной колодки в соответствии с рис. 4.12а. Показания прибора при исправной матрице должны быть в пределах **200…1000** (прямая проводимость диода). Повторить проверку для клемм **V/T2** и **W/T3**. Если показания прибора отличаются более чем на 10%, матрица считается неисправной. Подключить щупы мультиметра в соответствии с рис. 4.12б. Прибор должен показать «**Обрыв цепи**» (обратная проводимость). Повторить проверку для клемм **V/T2** и **W/T3.**

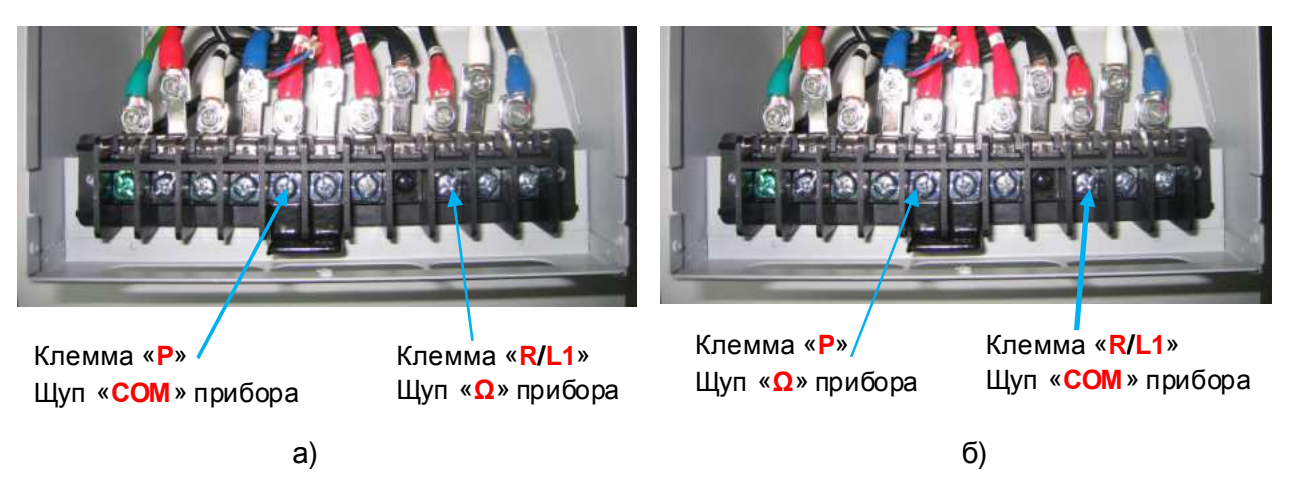

Рис.4.12. Проверка выходных силовых цепей относительно терминала "+" звена постоянного тока.

4.11.24. Подключить щупы мультиметра к клемме **U/T1** и клемме **N** силовой клеммной колодки в соответствии с рис. 4.13а. Показания прибора при исправной матрице должны быть в пределах **200…1000** (прямая проводимость диода). Повторить проверку для клемм **V/T2** и **W/T3.** Если показания прибора отличаются более чем на 10%, матрица считается неисправной. Подключить щупы мультиметра в соответствии с рис. 4.13б. Прибор должен показать «**Обрыв цепи**» (обратная проводимость). Повторить проверку для клемм **V/T2** и **W/T3.**

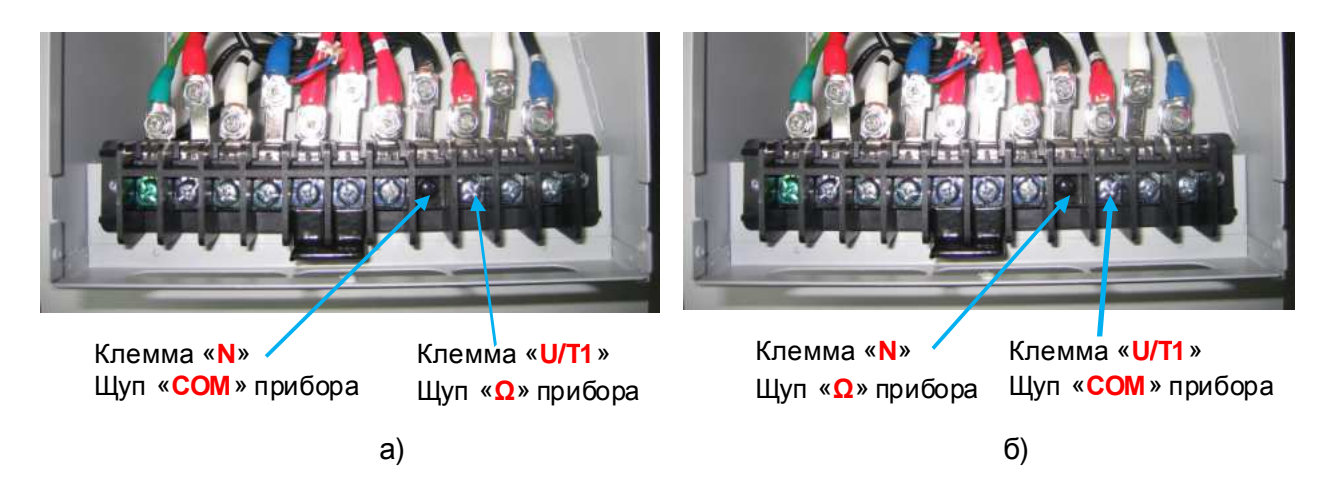

Рис.4.13. Проверка выходных силовых цепей относительно терминала "-" звена постоянного тока.

- 4.11.25. Подключить щупы мультиметра к клемме **P** и клемме **PR** силовой клеммной колодки в соответствии с рис. 4.14а. Показания прибора, при исправной матрице, должны быть в пределах **200…1000** (прямая проводимость диода). Подключить щупы мультиметра в соответствии с рис. 4.14б. Прибор должен показать «**Обрыв цепи**» (обратная проводимость).
- 4.11.26. Подключить щупы мультиметра к клемме **N** и клемме **PR** силовой клеммной колодки в соответствии с рис. 4.14в. Прибор должен показать «**Обрыв цепи**». Подключить щупы мультиметра в соответствии с рис. 4.14г. Прибор должен показать «**Обрыв цепи**» (продолжительность последнего измерения должна быть не менее 5 секунд).

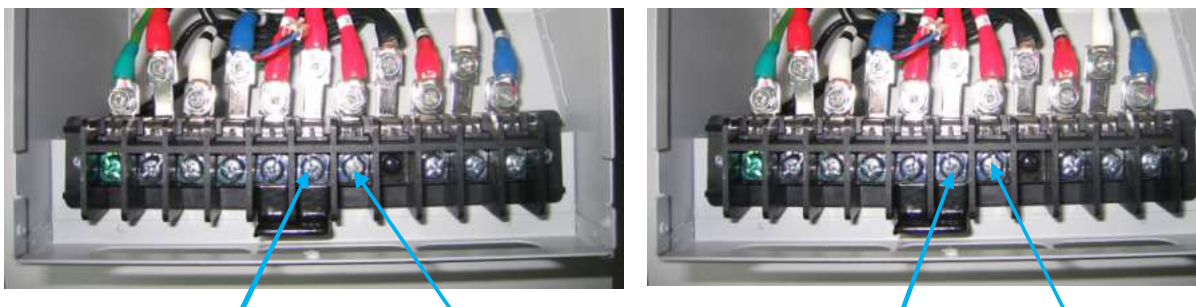

Клемма «**P**» Щуп «**СОМ**» прибора

Клемма «**PR**» Щуп «**Ω**» прибора

a)  $(5)$ Клемма «**P**» Щуп «**Ω**» прибора

Клемма «**PR**» Щуп «**СОМ**» прибора

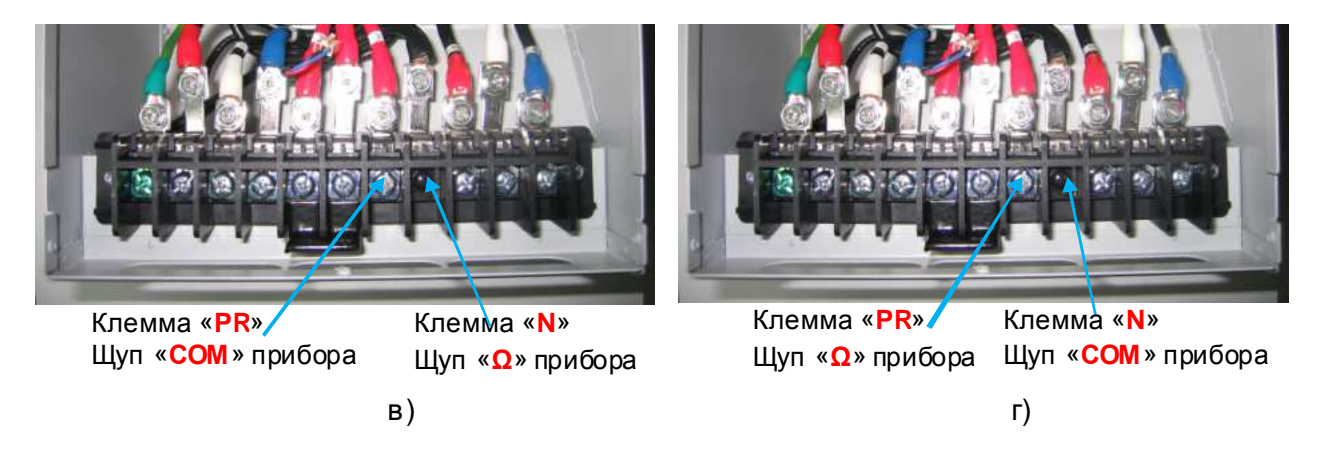

Рис.4.14. Проверка силового ключа тормозного прерывателя.

4.11.27. Установить мультиметр в режим измерения сопротивления. Измерить сопротивление цепи на плате драйверов между контактами площадками, обозначенными **NTC**, как показано на рис. 4.15. Измеренное значение должно быть в пределах от **4,5** до **5,5** кОм.

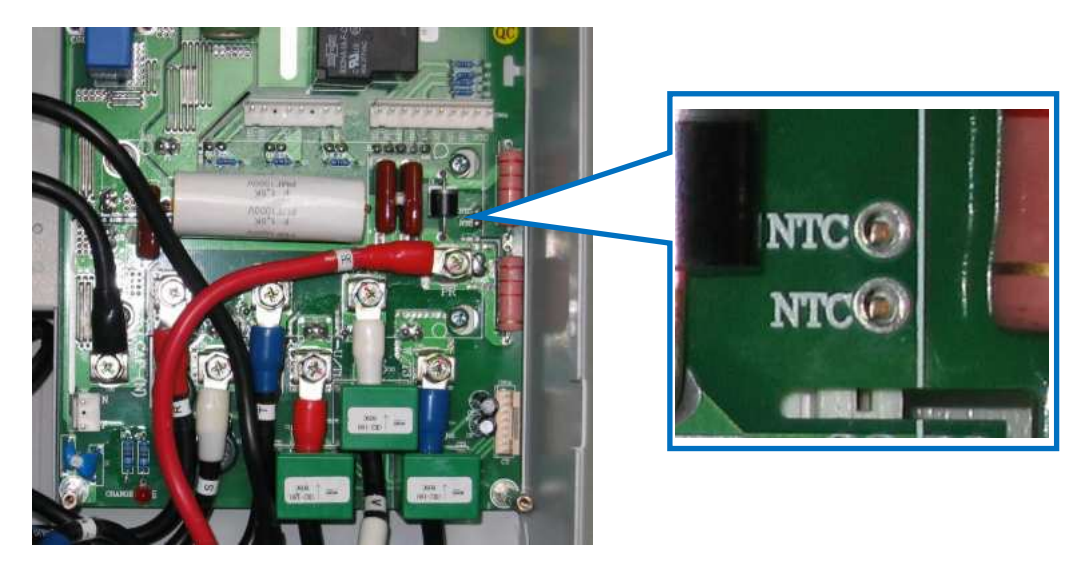

Рис.4.15. Проверка термистора матрицы.

- 4.11.28. Если в се силовые цепи и термистор матрицы «прозваниваются» как исправные продолжить диагностику по п.4.12, если хотя бы один неисправен - **силовая часть** (плата драйверов и матрица) подлежат замене в соответствии с п.5.8, а преобразователь частоты - дальнейшей диагностике.
- 4.12. Сборка преобразователя частоты с заменёнными узлами и элементами.
	- 4.12.1. Произвести сборку преобразователя частоты в соответствии с п.7.5 п.7.9.
- 4.13. Проверка на лампы накаливания.

#### *Лампы* 3.4.7

- 4.13.1. Подключить 3 лампочки (220 В, 40-100 Вт), соединённые по схеме «Звезда» к выходным клеммам U/Т1,V/ Т2,W/ Т3 преобразователя частоты. Подать питание ~380В. Подключить преобразователь частоты к питающей сети 380В, 50Гц, 3Ф (рис.4.16).
- 4.13.2. Подать питание на преобразователь частоты. Проконтролировать появление индикации на дисплее пульта управления в виде бегущей строки «**EI-650**», индикации значения выходной частоты «**0.0**» и кратковременное включение вентилятора.

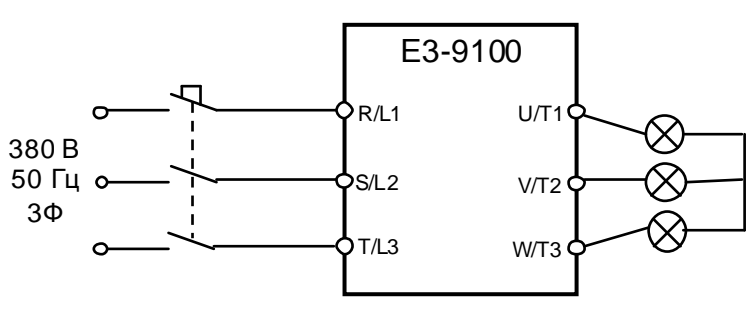

Рис.4.16

4.13.3. Установить опорную частоту 3-5 Гц и подать команду «Пуск» на преобразователь. Если лампы горят равномерно и симметрично, то продолжить диагностику по п. 4.14.

- 4.13.4. В случае если одна из лампочек не горит, или яркость лампочек различная, заменить плату центрального процессора, согласно п. 5.3.
- 4.13.5. Если после замены платы центрального процессора не удалось добиться равномерного свечения ламп, то причиной неисправности может быть либо плата драйверов либо силовая часть преобразователя, которые следует последовательно заменить в соответствии с п.5.5 и п.5.8, и повторить проверку по п 4.13.3.
- 4.13.6. Если после замены платы ЦП, платы драйверов и силовой части одна из лампочек не горит, или яркость лампочек различная, то необходимо проверить лампочки.

#### *Замену узлов производить не ранее***,** *чем через* **2** *минуты после отключения питания преобразователя частоты***.**

4.13.7. Выявленный, таким образом, неисправный узел заменить на исправный, а остальные узлы и элементы оставить исходной комплектации. Продолжить диагностику преобразователя частоты по п. 4.14.

4.14. Проверка на двигатель.

*Двигатель* 3.4.3

*Токоизмерительные клещи* Fluke 353 3.4.5

4.14.1. Подключить электродвигатель к выходным клеммам **U/Т1, V/Т2, W/Т3** (рис.4.18). Подать питание 380В, 50Гц, 3Ф.

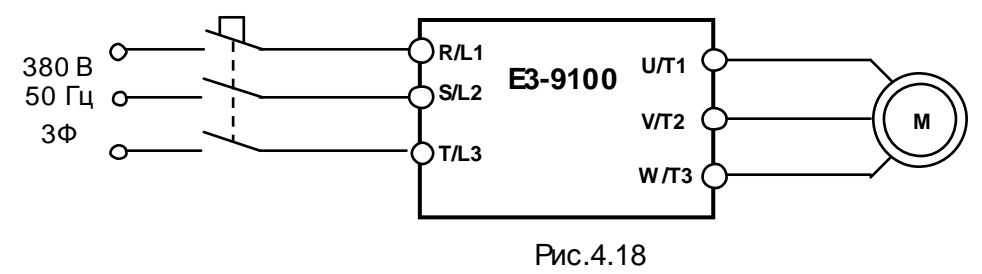

- 4.14.2. Нажать кнопку **ПУСК** на пульте управления. Двигатель должен начать вращение и плавно увеличить скорость в соответствии с увеличение выходной частоты преобразователя. При достижении значения выходной частоты **50.0** двигатель должен вращаться с постоянной скоростью.
- 4.14.3. С помощью токовых клещей произвести измерение выходного тока ПЧпо каждой выходной фазе. Отклонение значений токов **I1, I2, I3** между собой не должно превышать **± 10%.**
- 4.14.4. Вычислить среднее арифметическое трёх значений выходных токов и сравнить его с показанием выходного тока, отображаемым на пульте управления ПЧв режиме монитора:

Разница между этими значениями должна составлять не более **± 10%**.

- 4.14.5. Нажать кнопку **СТОП** на пульте управления. Двигатель должен начать плавно уменьшать скорость вращения в соответствии с уменьшением значения выходной частоты преобразователя до полной остановки. Отключить питание ПЧ.
- 4.14.6. Если при проверках по п. 4.14.2 п.4.14.5 выявлено какое-либо несоответствие, необходимо заменить **плату ЦП**. Если после замены **платы ЦП** несоответствие не устранено, то заменить последовательно **плату драйверов**, согласно п.5.5, и **силовую часть**, согласно п.5.8 до устранения выявленного несоответствия.
- 4.14.7. Выявленный, таким образом, неисправный узел заменить на исправный, а остальные узлы и элементы оставить исходной комплектации. Продолжить диагностику преобразователя частоты по п. 4.15**.**
- 4.15. Диагностика в ходных и выходных цепей управления.

*Потенциометр и перемычка* 3.4.4 *Мультиметр* 3.4.1

4.15.1. Подать на ПЧпитание 380В, 50Гц.

4.15.2. Запрограммировать следующие значения констант:

 *Внимание***!** *Если плата ЦП и плата драйверов исходной комплектации***,** *то записать текущие значения констант* **(***установленные пользователем***)** *на свободном поле карточки ремонта для последующего восстановления*.

- U-01=0 управление ПУСК/СТОП от внешних клемм;
- U-02=2 задание опорной частоты по входу VIB;
- U-03=0 клемма FM выходная частота;
- U-14=0 Постоянное отношение U/f;
- U-18=20 фиксированная частота 1;
- U-19=30 фиксированная частота 2;
- А-11=2 Клемма F вперёд/стоп;
- А-12=3 Клемма R назад/стоп;
- А-13=10 Клемма RES сброс ошибки;
- А-14=6 Клемма S1 скорость 1;
- А-15=7 Клемма S2 скорость 2;
- А-16=11 Клемма S3 аварийный останов по внешнему сигналу;
- А-30=4 Клемма RY-RC вращение;
- А-32=10 Клемма MA-MC неисправность;
- 4.15.3. Отключить питание ПЧ, дождаться, когда погаснет индикация. Установить переключатель **SW1** в положение «**NPN**», переключатель **SW2** в положение «**V**». Подключить потенциометр **R** к в ходным клеммам управления (рис. 4.19). Подключить один из концов проволочной перемычки к клемме **CС**.

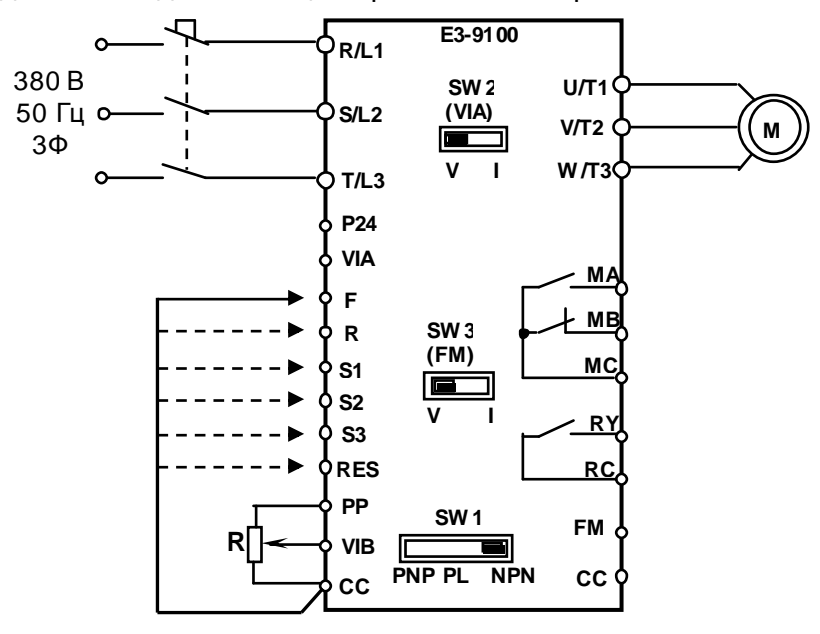

Рис.4.19

- 4.15.4. Подать на ПЧпитание 380В, 50Гц**.**
- 4.15.5. Проверить с помощью мультиметра в режиме «**прозвонка**» цепи выходных реле **МA-МC** и **RY-RC**. В обоих случаях контакты реле должны быть разомкнуты. Контакты **МВ-МС** должны быть замкнуты.
- 4.15.6. Проверить с помощью мультиметра постоянное напряжение между клеммами **FM** и **CC**. Напряжение должно быть равно **0** В.
- 4.15.7. Перевести дисплей в **Режим отображения состояния преобразователя** (**режим МОНИТОР**). (См. Руководство по эксплуатации Е3-9100 ВАЮУ.435Х21.007-03 РЭ, стр.37-38).
- 4.15.8. Установить индикацию **ЗАДАНИЕ ЧАСТОТЫ.** Внешним потенциометром **R** установить значение **10.0**.
- 4.15.9. Соединить свободный конец перемычки с клеммой **S1**. На дисплее должно отобразиться значение **20.0**.
- 4.15.10. Отсоединить перемычку от клеммы **S1** и соединить ее с клеммой **S2**. На дисплее должна отобразиться значение **30.0**.
- 4.15.11. Установить индикацию **ВЫХОДНАЯ ЧАСТОТА**
- 4.15.12. Отсоединить перемычку от клеммы **S2** и соединить ее с клеммой **F**. Двигатель начнёт плавно разгоняться до заданной внешним потенциометром **R** опорной частоты (10 Гц), на пульте должен мигать индикатор «**Работа**». Внешним потенциометром **R** установить выходную частоту **50 Гц**. Двигатель должен плавно разгоняться до максимальных оборотов.
- 4.15.13. Измерить напряжение между клеммами **FM** и **CC**. Значение напряжения должно быть **7,5В±1В**.
- 4.15.14. Проверить с помощью мультиметра в режиме «**прозвонка**» состояние клемм **RY-RC:** мультиметр должен показать **Короткое замыкание**.
- 4.15.15. Отсоединить перемычку от клеммы **F** и соединить ее с клеммой **R,** при этом двигатель должен изменить направление вращения**.**
- 4.15.16. Отсоединить перемычку от клеммы **R** и соединить ее с клеммой **S3**. На дисплее должен отображаться код ошибки «**EStP**».
- 4.15.17. Проверить с помощью мультиметра в режиме «**прозвонка**» состояние клемм: - **MA - MC:** мультиметр должен показать **Короткое замыкание**.
	- **MB MC:** мультиметр должен показать **Обрыв цепи.**
- 4.15.18. Отсоединить перемычку от клемм **S3**.
- 4.15.19. Соединить перемычку с клеммой **RES**. Индикация ошибки должна сброситься. Отсоединить перемычку от клемм **S3.**
- 4.15.20. Запрограммировать следующие значения констант:
	- U-01=1 управление ПУСК/СТОП с пульта управления;
	- U-02=0 задание опорной частоты от встроенного потенциометра;
	- С-60=1 включение режима ПИД-регулирования;
- 4.15.21. Отключить питание ПЧ, дождаться когда погаснет индикация. Установить переключатель **SW2** в положение «**V**». Подключить потенциометр **R** к в ходным клеммам управления (рис. 4.20). Движок потенциометра **R** установить в нижнее, по схеме, положение.

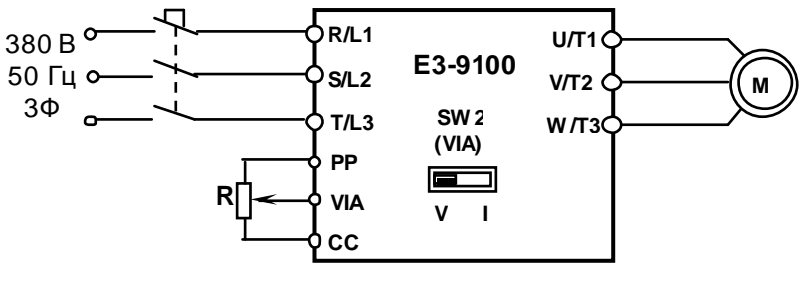

Рис.4.20

- 4.15.22. Подать на ПЧпитание 380В, 50Гц**.**
- 4.15.23. Перевести дисплей в **Режим отображения состояния преобразователя** (**режим МОНИТОР**). (См. Руководство по эксплуатации Е3-9100 ВАЮУ.435Х21.007-03 РЭ, стр.37-38).
- 4.15.24. Установить индикацию **ЗАДАНИЕ ЧАСТОТЫ.** Встроенным потенциометром установить значение **30.0**.
- 4.15.25. Установить индикацию **Обратная связь ПИД-регулятора** (индикация **d**).
- 4.15.26. Вращая ручку потенциометра **R** установить значение **10.0.**
- 4.15.27. Установить индикацию **Задание для ПИД-регулятора** (индикация **b**).

Примечание: переход от индикации **d** к индикации **b** производится однократным нажатием на кнопку « », обратный переход – кнопка « » соответственно.

- 4.15.28. Нажать кнопку **ПУСК.** Наблюдать изменение показаний на дисплее от **0.0** до **50.0,**  а также начало вращения и плавное увеличение скорости вращения двигателя от нулевой до максимальной.
- 4.15.29. Установить индикацию **Обратная связь ПИД-регулятора.**
- 4.15.30. Вращая ручку потенциометра **R** установить значение **40.0.**
- 4.15.31. Установить индикацию **Задание для ПИД-регулятора.**
- 4.15.32. Наблюдать уменьшение значения показаний на дисплее, а также плавное уменьшение скорости вращения двигателя от максимальной до полной остановки при значении индикации на дисплее **0.0**.
- 4.15.33. Если обнаружено хотя бы одно несоответствие при выполнении п.4.15.5 п.15.32, то заменить последовательно **плату ЦП** в соответствии с п.5.3. и **плату драйверов**, в соответствии с п.5.5. После замены очередного узла повторить проверку по п.4.15.5 - п.15.32.
- 4.15.34. Выявленный, таким образом, неисправный узел заменить на исправный, а остальные узлы и элементы оставить исходной комплектации.
- 4.16. Порядок действий после завершения диагностики.
	- 4.16.1. В том случае, если ремонт **гарантийный** перейти к разделу 8.
	- 4.16.2. Если ремонт не гарантийный произвести сборку ПЧ с узлами и элементами исходной комплектации в соответствии с разделом 5. Оформить «**Акт по результатам осмотра и диагностики**» и передать ПЧна склад участка ремонта.

4.16.3. Если в процессе диагностики не было обнаружено неисправностей - произвести прогон преобразователя с электродвигателем в течение 30 мин в соответствии с п.8.6 – п.8.9. Затем связаться с заказчиком для выяснения характера претензий.

#### **5. БЛОК-СХЕМЫ ПРОЦЕССОВ РЕМОНТА**

5.1. Частичная разборка/сборка.

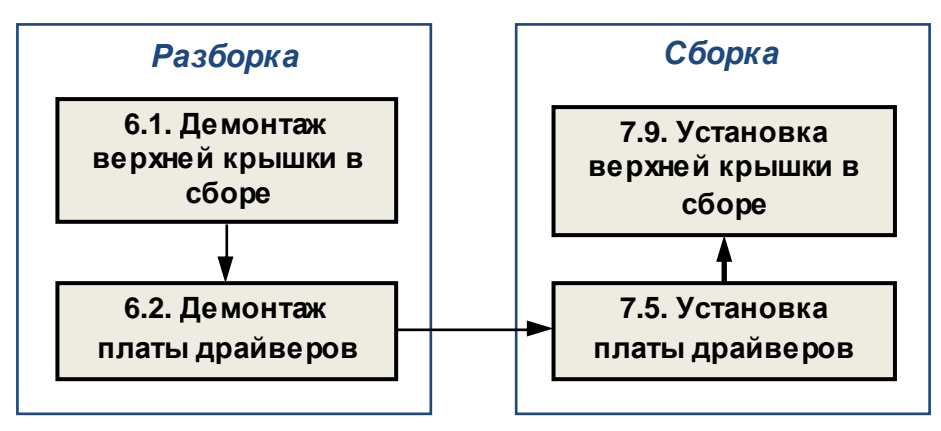

5.2. Замена пульта управления

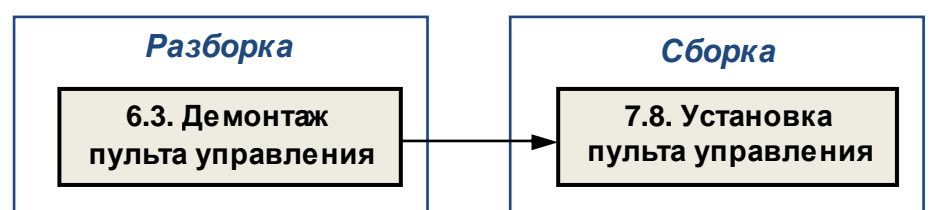

5.3. Замена платы ЦП

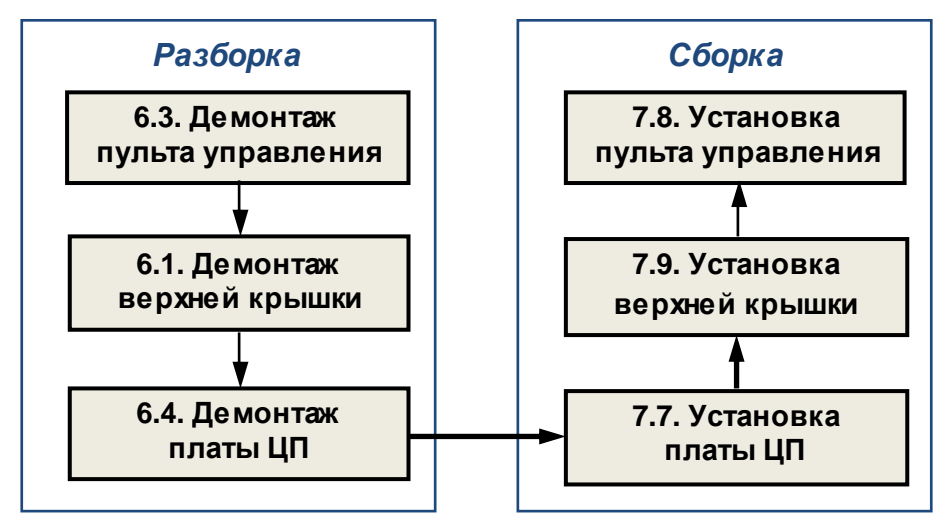

5.4. Замена вентилятора

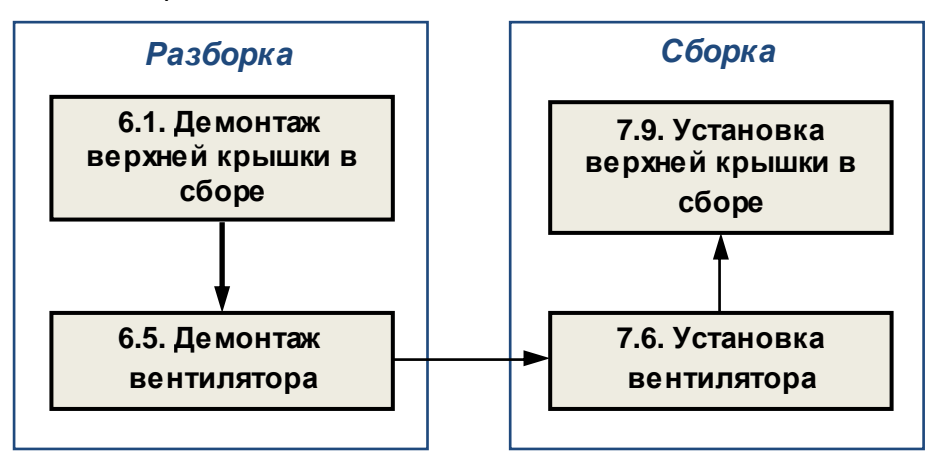

5.5. Замена платы драйверов

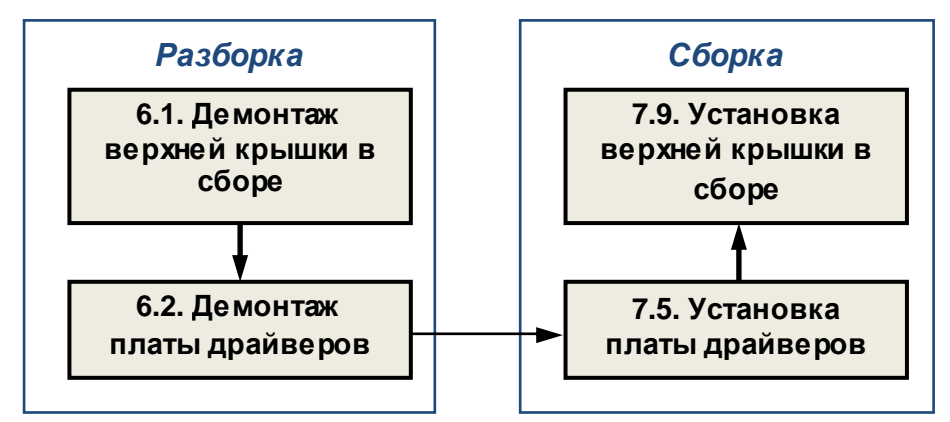

5.6. Замена платы конденсаторов ЗПТ

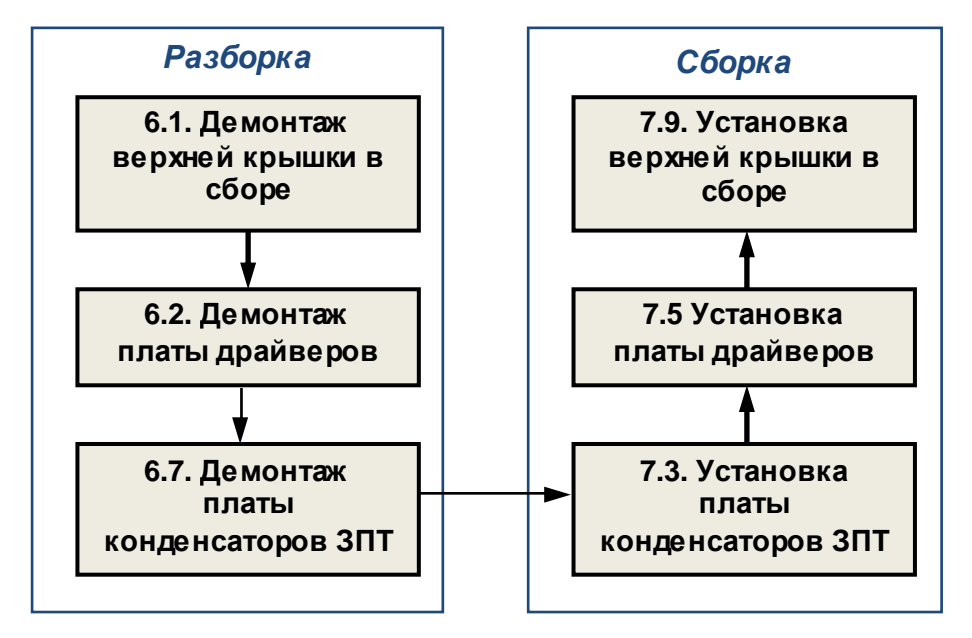

5.7. Замена конденсатора ЗПТ

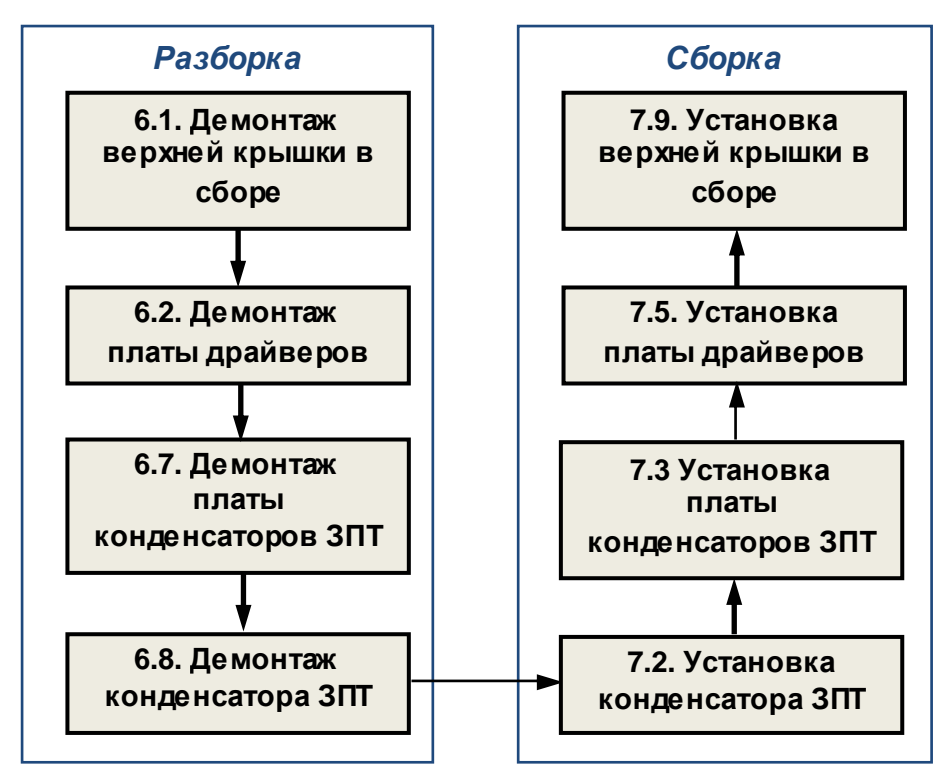

#### 5.8. Замена силовой части

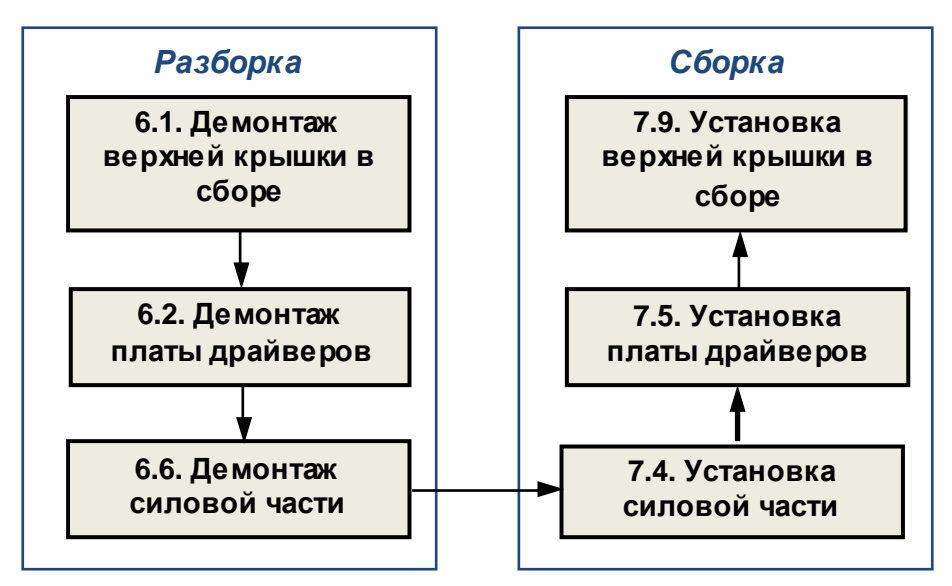

5.9. Замена силовой клеммной колодки

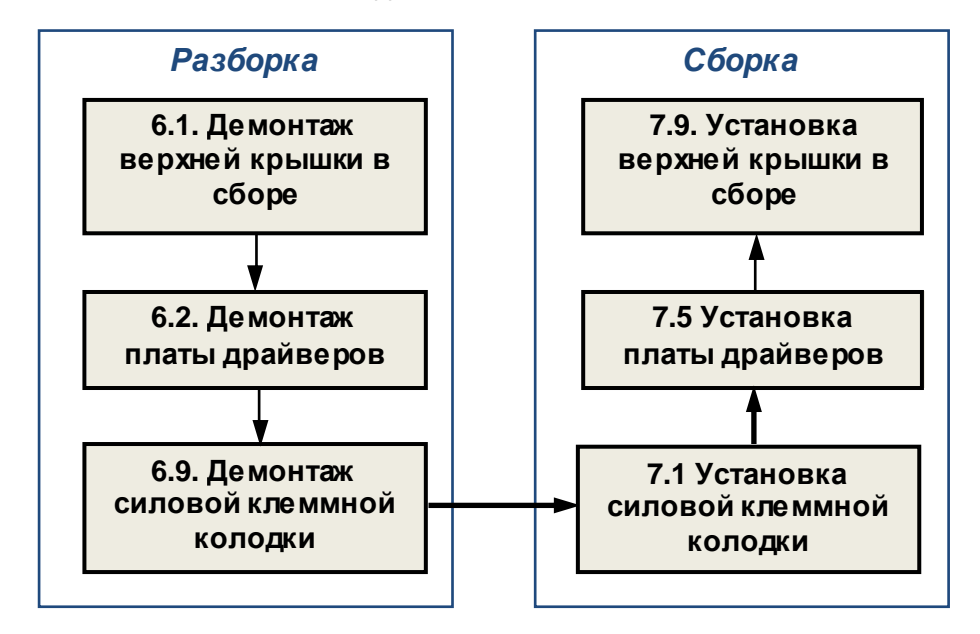

5.10. Замена других составных частей.

В некоторых случаях, по результатам внешнего осмотра, потребуется замена:

- элементов корпуса;
- решетки вентилятора;
- радиатора;
- силовых проводов и шлейфов управления;

Замена указанных составных частей производится в соответствии с приведенными выше блок-схемами процессов ремонта.

#### **6. РАЗБОРКА**

*В процессе разборки составные части изделия складывать в тару***:**

- *годные части складывать в тару для составных частей п***.3.1.12.**
- *крепёж складывать в тару для крепежа п***.3.1.13;**
- *составные части***,** *подлежащие замене***,** *складывать в тару для брака п***.3.1.14.**
- 6.1. Демонтаж верхней крышки в сборе.
- $\sqrt{2}$

*отвертка крестовая РН*2, 3.1.8; *отвертка плоская*, 3.1.7.

6.1.1. Установить частотный преобразователь на рабочий стол. Выкрутить 8 винтов М4х8 крепления верхней крышки (рис.6.1). Положить винты в тару для крепежа.

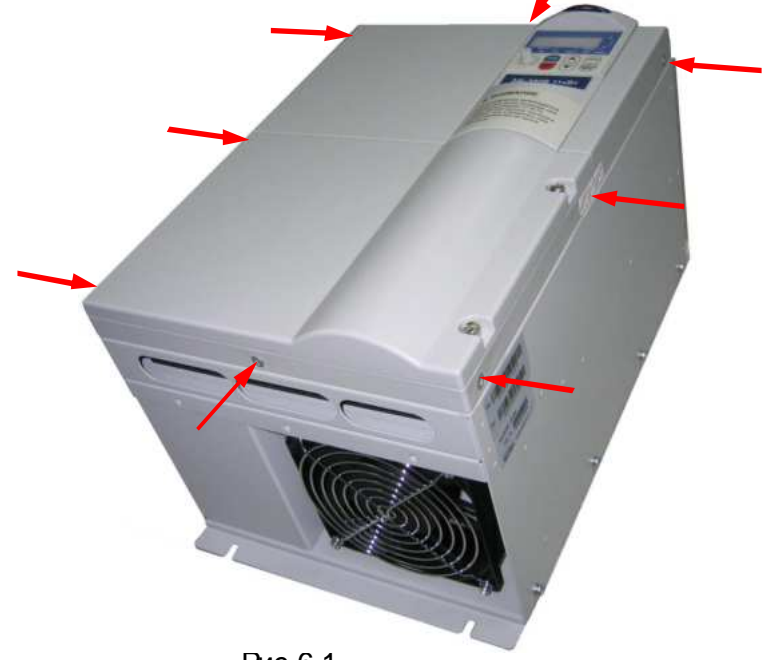

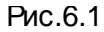

6.1.2. Выкрутить два винта (4) крепления крышки силовых вводов (3). Снять крышку (3) и положить её в тару для составных частей. Снять крышку управляющего клеммника (5) и положить её в тару для составных частей.

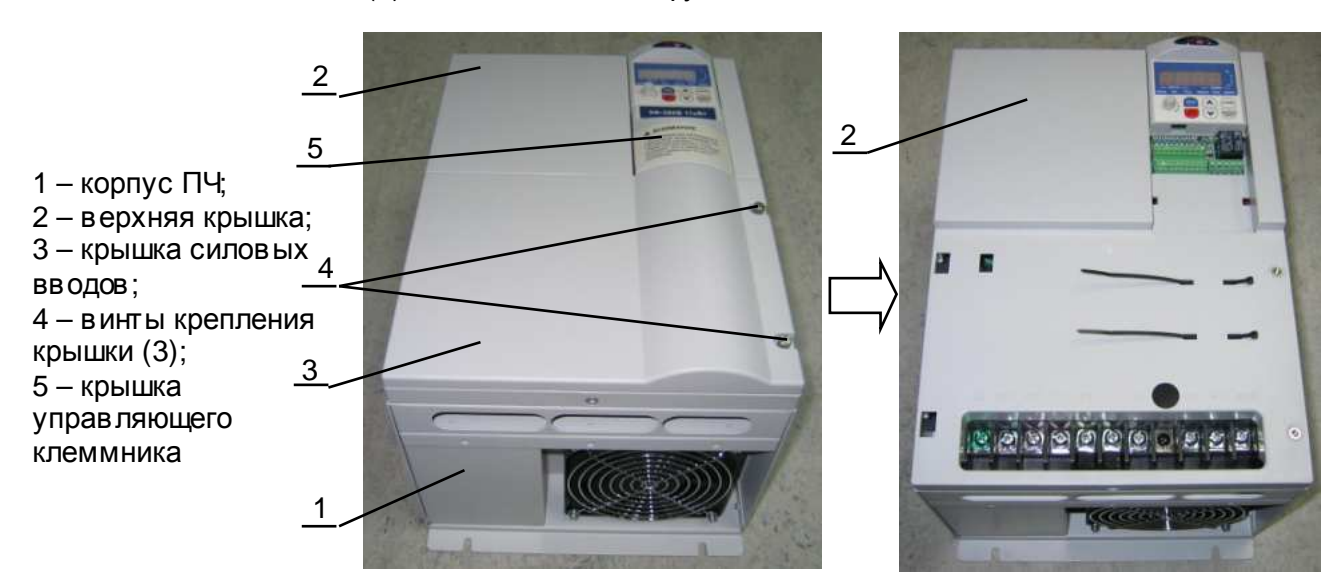

Рис.6.2

6.1.3. Поднять верхнюю крышку со стороны силовой клеммной колодки (рис.6.3). Отсоединить разъём **шлейфа ЦП** (3) от **разъёма CN1** (5) **платы драйверов** (4) (рис.6.3). Положить её в тару для составных частей.

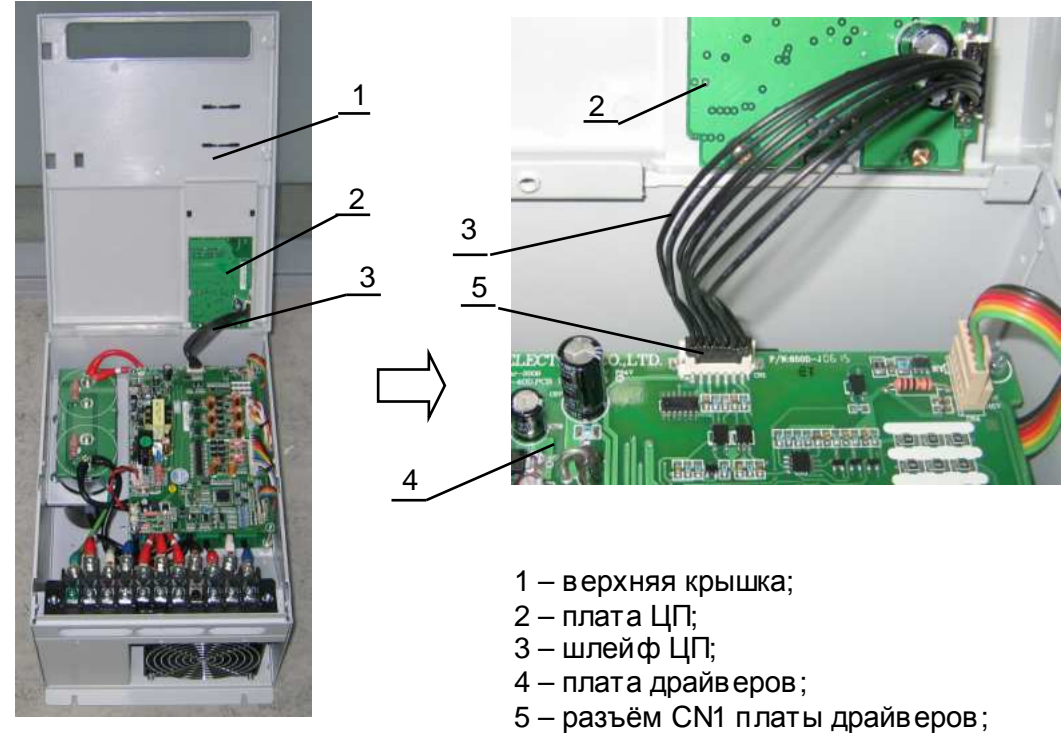

Рис. 6.3

6.2. Демонтаж платы драйверов.

 $\sqrt{2}$ 

*отвертка крестовая РН*2, 3.1.8;

6.2.1. Открутить 4 винта (1), отсоединить в се разъёмы (рис.6.4). Извлечь плату и положить её в тару для составных частей.

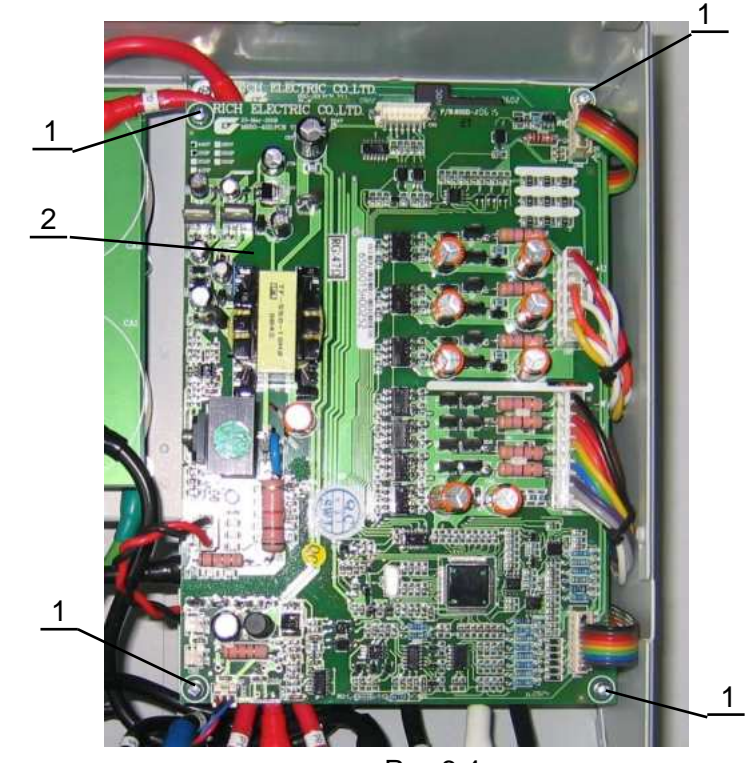

1 – винт М3х8; 2 – плата драйверов;

Рис.6.4

- 6.3. Демонтаж пульта управления.
	- 6.3.1. Захватить пульт (1) рукой, таким образом, чтобы большой палец руки находился в прямоугольном вырезе на боковой поверхности корпуса пульта (рис.6.5а). Приложить большим пальцем усилие в направлении стрелки (рис.6.5б), и извлечь пульт. Положить пульт в тару для составных частей**.**

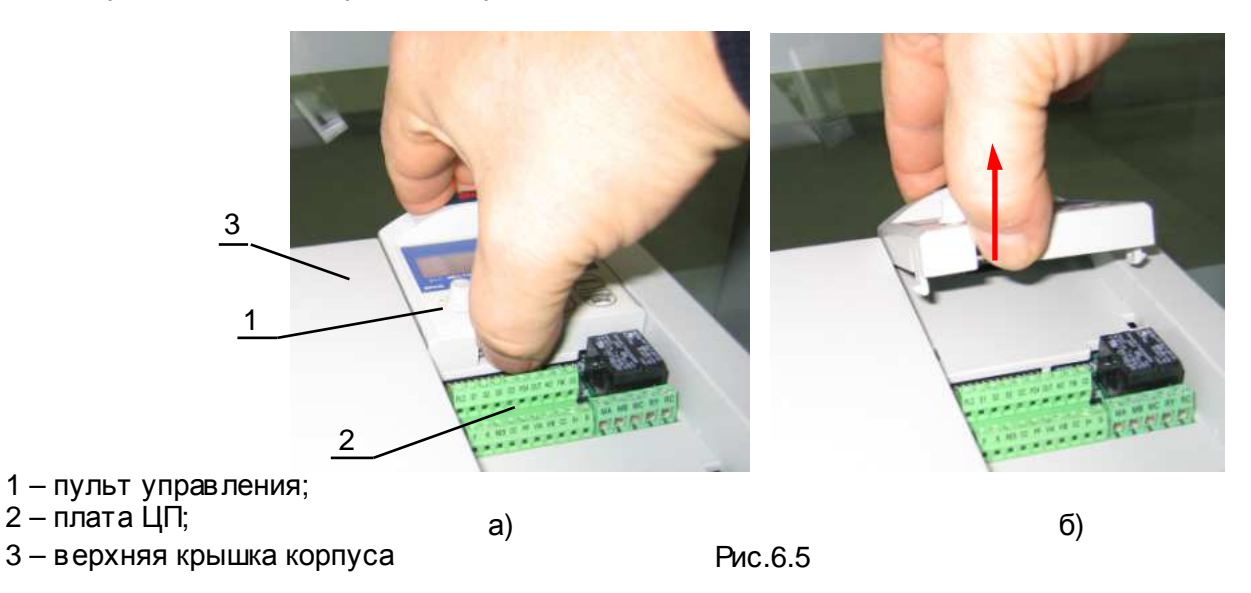

6.4. Демонтаж платы ЦП.

*отвертка крестовая РН*2, 3.1.8;

6.4.1. Выкрутить два шурупа (1) крепления платы ЦП (2) (рис.6.6а). Поднять плату ЦП (2) со стороны её крепления в направлении стрелки (рис.6.6б). Извлечь плату и положить в тару для составных частей.

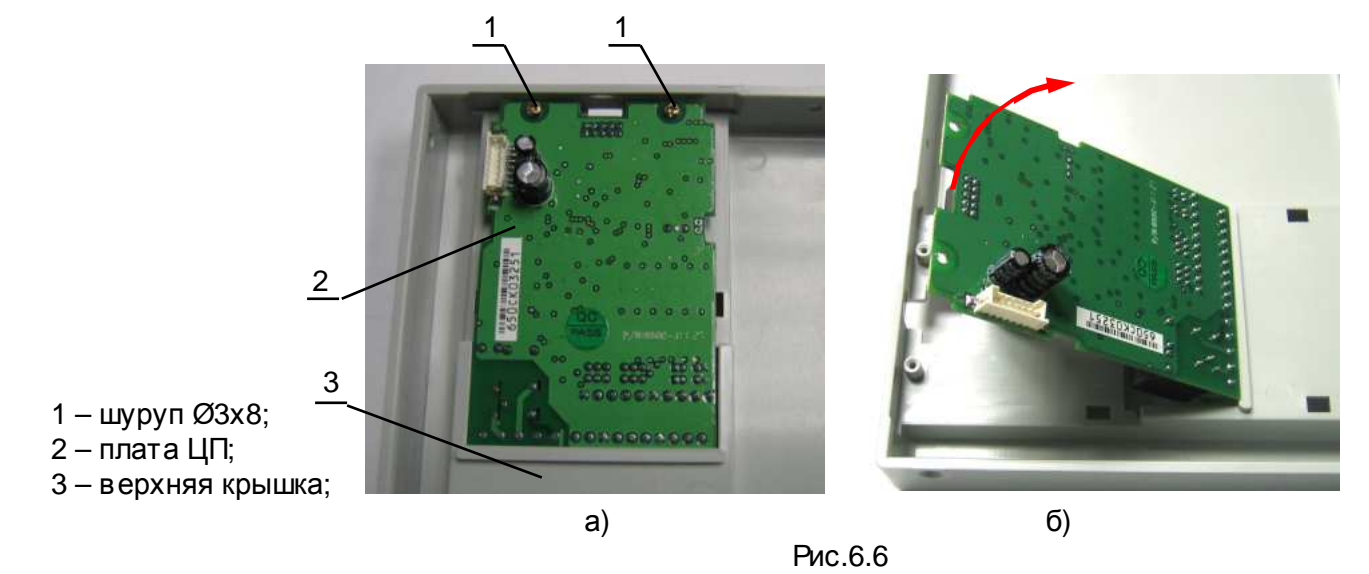

6.5. Демонтаж вентилятора.

*отвертка крестовая РН*2, 3.1.8;

6.5.1. Отсоединить разъём (1) провода питания вентилятора (2) от разъёма CN2 FAN1 на плате драйверов (3) (рис.6.7). Освободить провод питания вентилятора от монтажных элементов крепления (стяжки).

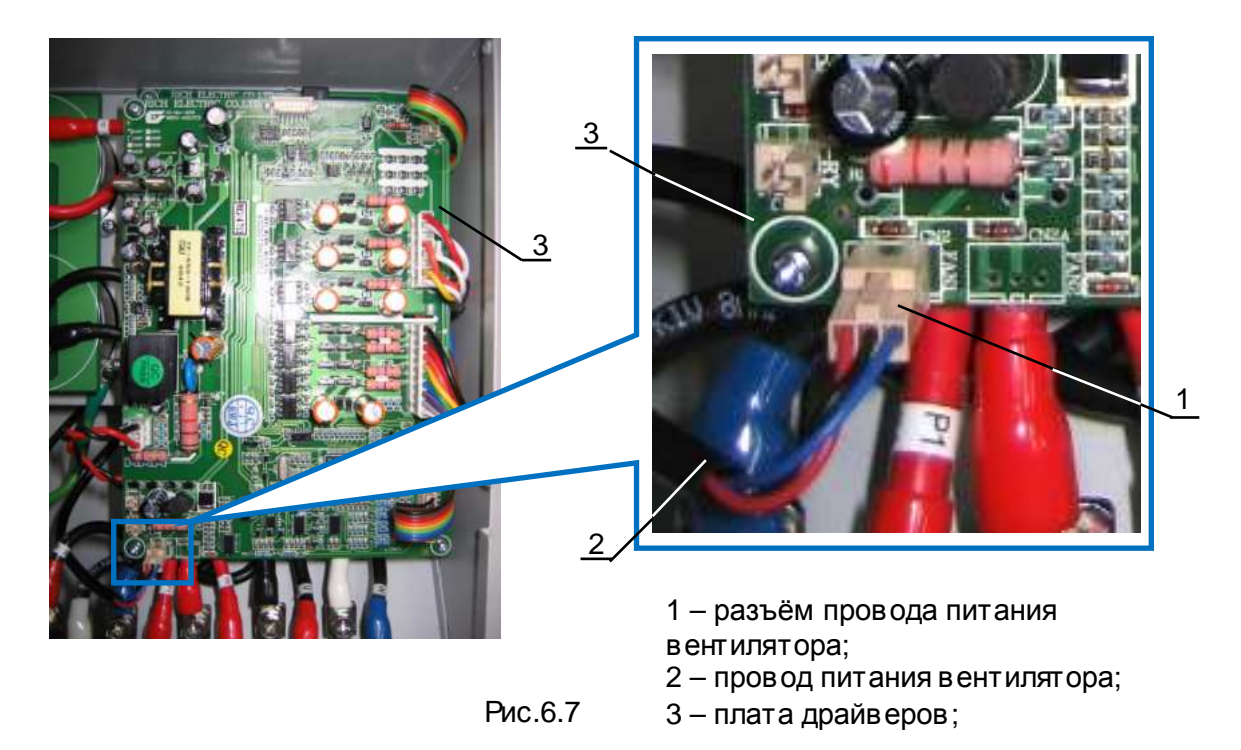

6.5.2. Выкрутить четыре винта (1) крепления вентилятора (5) (рис.6.8). Положить винты в тару для крепежа. Защитную решётку (2) положить в тару для составных частей.

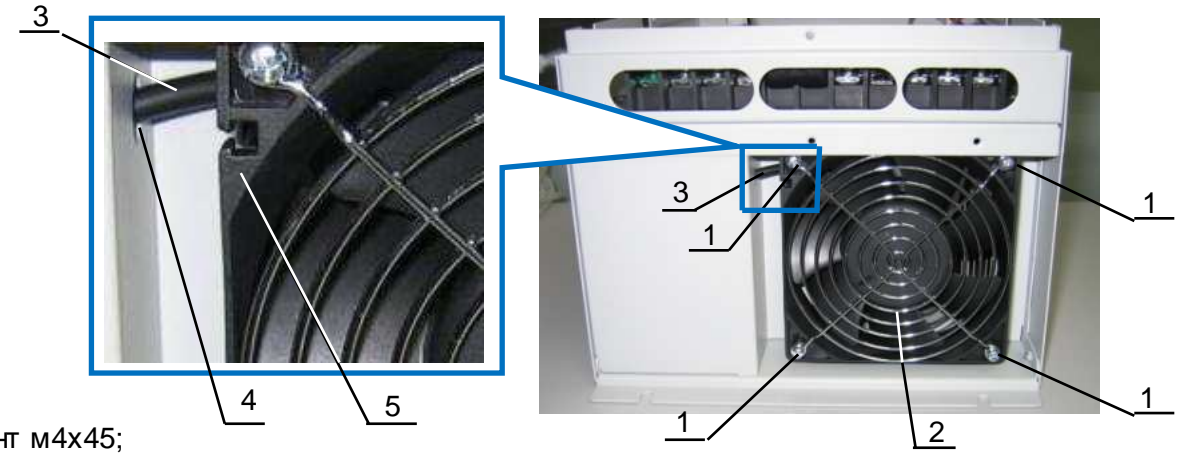

- 1 винт м4х45;
- 2 защитная решётка вентилятора;
- 3 провод питания вентилятора;
- 4 отверстие в корпусе;
- 5 вентилятор;

Рис.6.8

6.5.3. Извлечь вентилятор (1) из корпуса ПЧ (3). Провод питания вентилятора (2) вытяуть через отверстие в корпусе (4) (рис.6.9). Положить вентилятор в тару для составных частей.

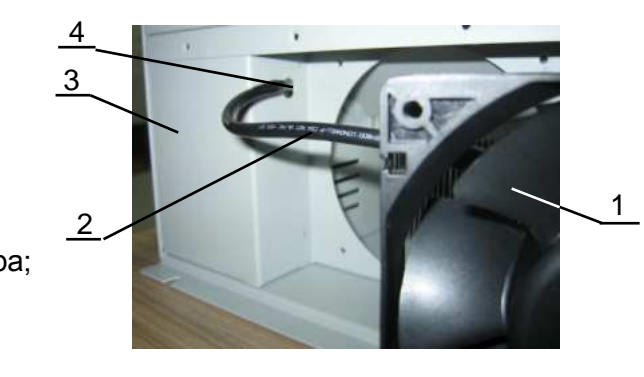

2 – провод питания вентилятора; 3 – корпус ПЧ;

1 – вентилятор

4 – отверстие в корпусе;

Рис.6.9

6.6. Демонтаж силовой части.

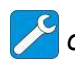

*отвертка крестовая РН*2, 3.1.8;

*ключ гаечный торцевой* 5*мм*, 3.1.15; *смесь спирто*-*бензиновая* 1:1, 3.3.3; *салфетки бумажные* 3.3.4;

2 – корпус ПЧ;

ЗПТ;

колодка;

- 6.6.1. Отсоединить все шлейфы управления от разъёмов на плате модуля IGBT (2) (рис.6.10).
- 6.6.2. Отсоединить все силовые провода от платы модуля IGBT (1), от платы конденсаторов ЗПТ (3), от силовой клеммной колодки (4) (рис.6.10). Силовые провода и шлейфы управления положить в тару для составных частей. Винты положить в тару для крепежа.

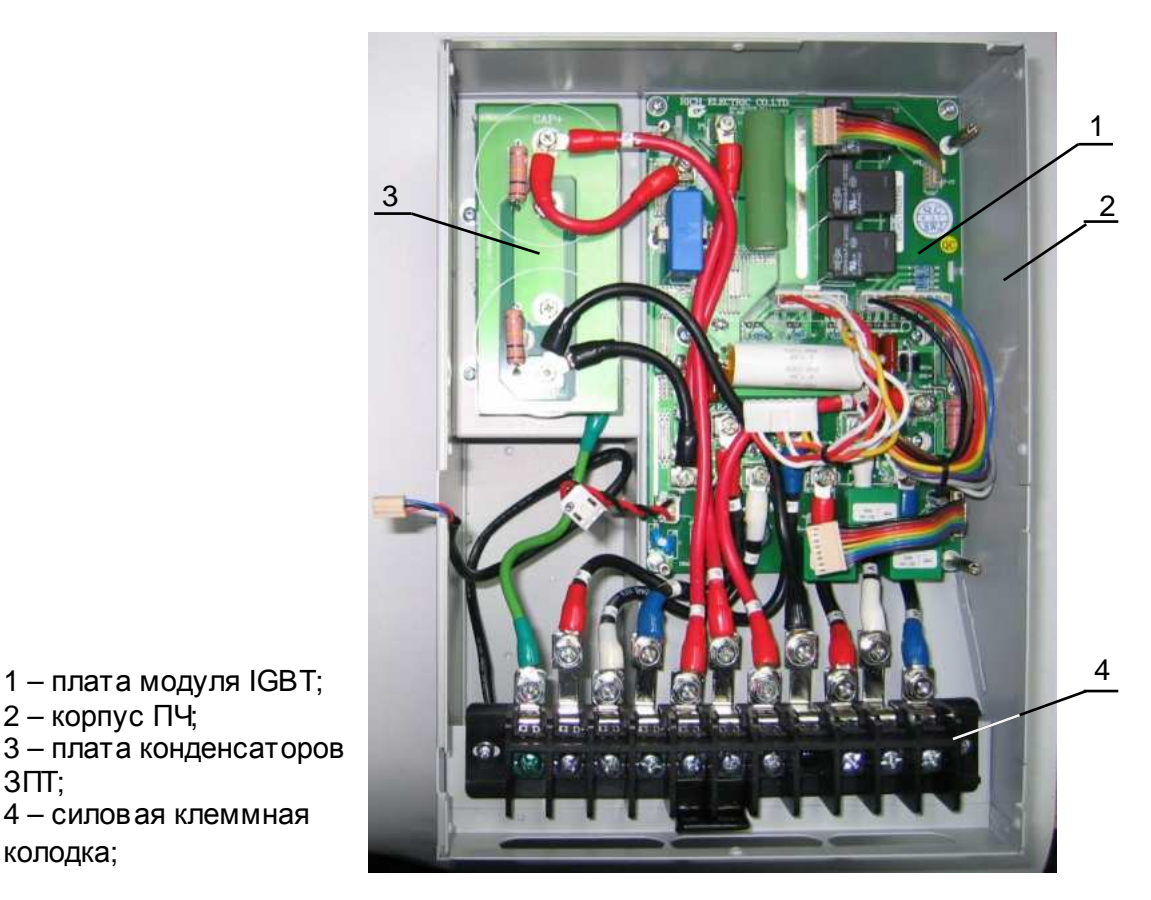

Рис. 6.10

- 6.6.3. Выкрутить два винта (1) и две стойки (2) крепления платы модуля IGBT (4), а также четыре винта (3) крепления силовой матрицы IGBT (рис.6.11).
- 6.6.4. Извлечь плату модуля IGBT (4) вместе с силовой матрицей IGBT из корпуса ПЧ (5).
- 6.6.5. Демонтировать, если есть необходимость, плату конденсаторов ЗПТ: открутить два винта (7) и извлечь плату из корпуса ПЧ (5) (рис.6.11). Плату положить в тару для составных частей, винты положить в тару для крепежа.
- 6.6.6. Удалить с поверхности радиатора (1) и металлического основания матрицы (2) остатки теплопроводного компаунда (рис. 6.12). Положить плату модуля IGBT(3) в тару для составных частей.

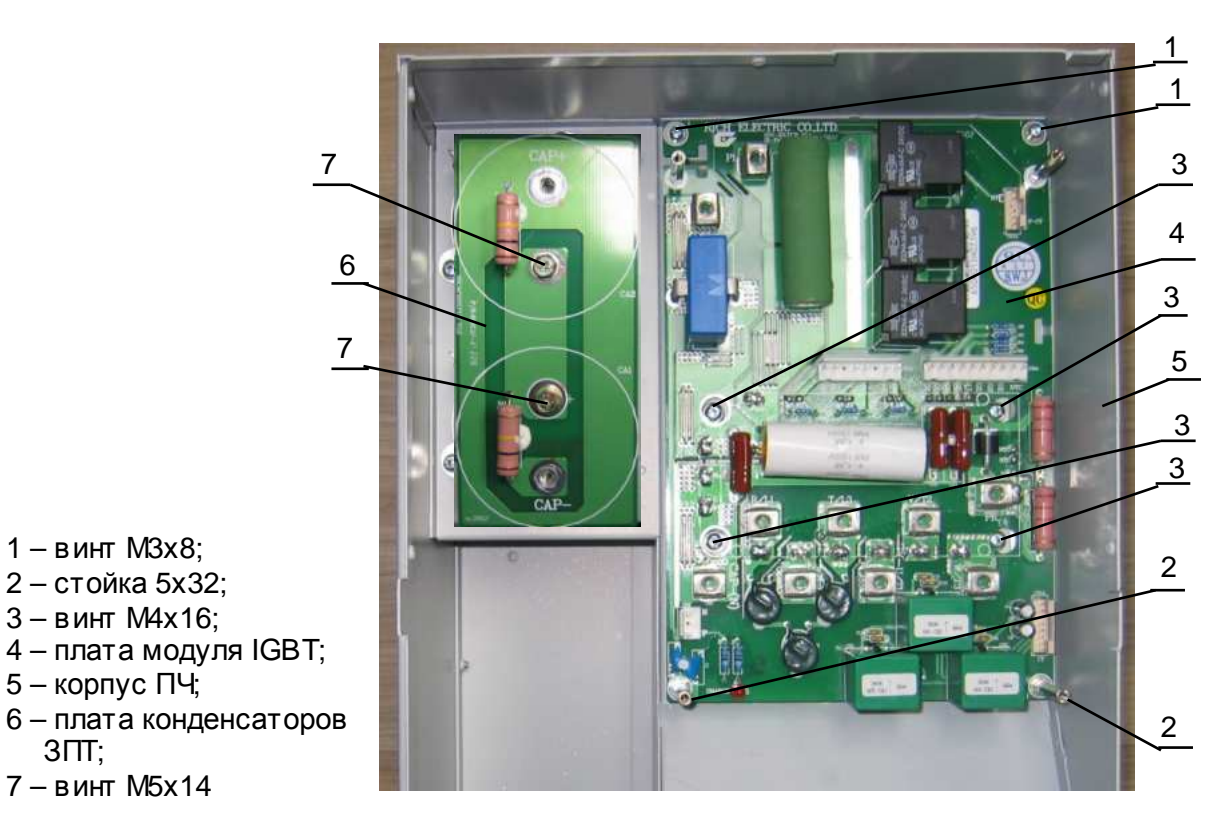

Рис.6.11

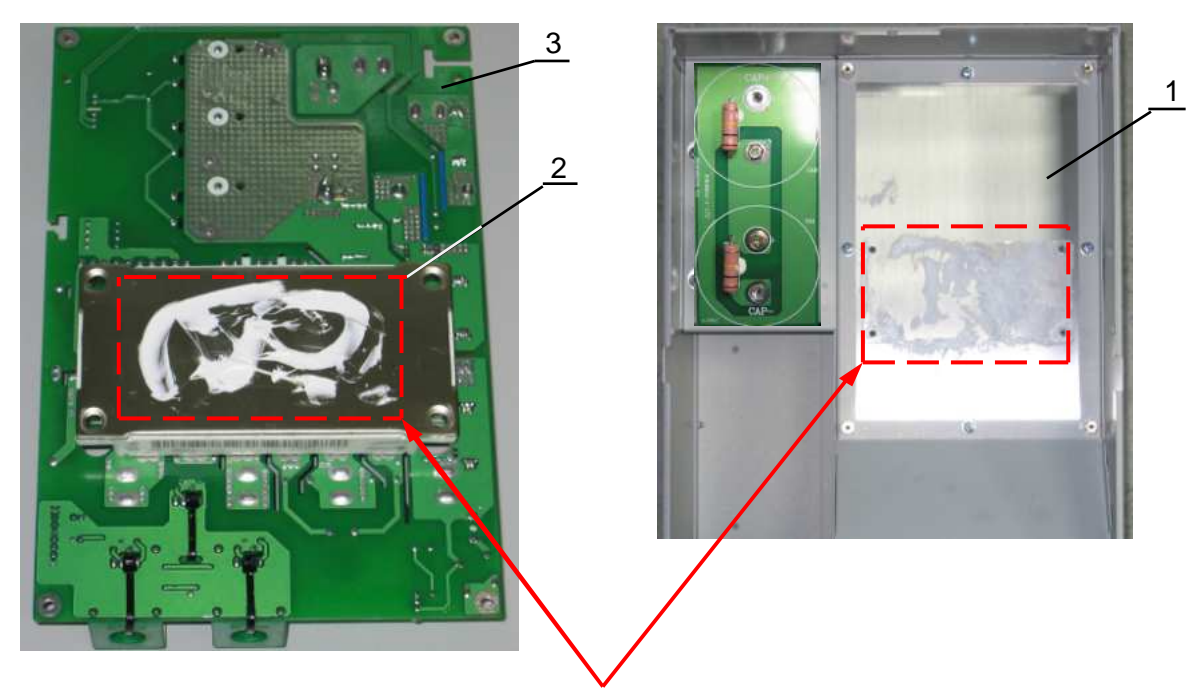

Остатки теплопроводного 1 – радиатор; компаунда удалить

2 – матрица IGBT;

3 – плата модуля IGBT;

Рис.6.12

6.6.7. Демонтировать стойки (2) (рис.6.13), открутив с обратной стороны платы модуля IGBT(1) гайки (4). Положить плату модуля IGBT(3) в тару для составных частей. Положить стойки гайки и шайбы–гровер в тару для крепежа.

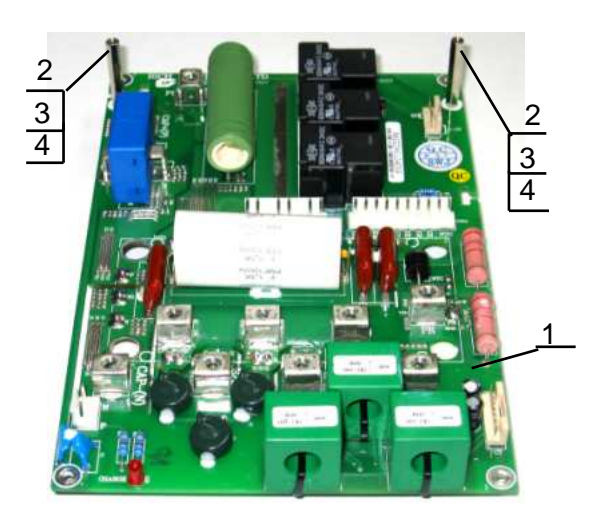

Рис.6.13

1 – плата модуля IGBT; 2 – стойка М3х32; 3 – шайба-гровер Ø3; 4 – гайка М3;

6.7. Демонтаж платы конденсаторов ЗПТ.

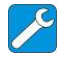

*отвертка крестовая РН*2, 3.1.8;

6.7.1. Выкрутить четыре винта (1) (рис.6.14). Положить винты в тару для крепежа. Извлечь плату (2) и положить в тару для составных частей.

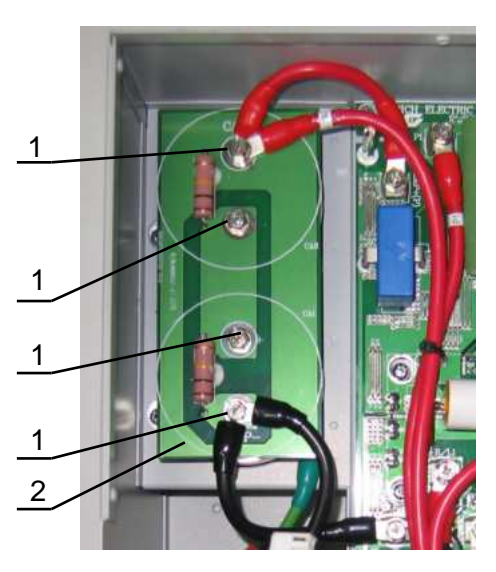

Рис.6.14

1 – винт М5х12; 2 – плата конденсаторов ЗПТ;

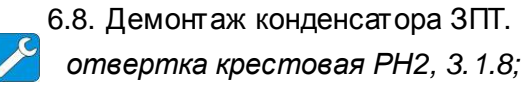

6.8.1. Выкрутить три винта (1) крепления конденсатора (2) (рис.6.15а). Положить винты в тару для крепежа. Извлечь конденсатор (2) из корпуса ПЧ. Поставить метку маркером (рис.6.15б) на торцевой поверхности хомута (4) по левой кромке белой полосы на корпусе конденсатора (2) (эта метка облегчит позиционирование конденсатора в процессе последующей сборки). Ослабить затяжку хомута (4), откручиванием винта (3). Снять хомут с конденсатора. Положить конденсатор и хомут в тару для составных частей.

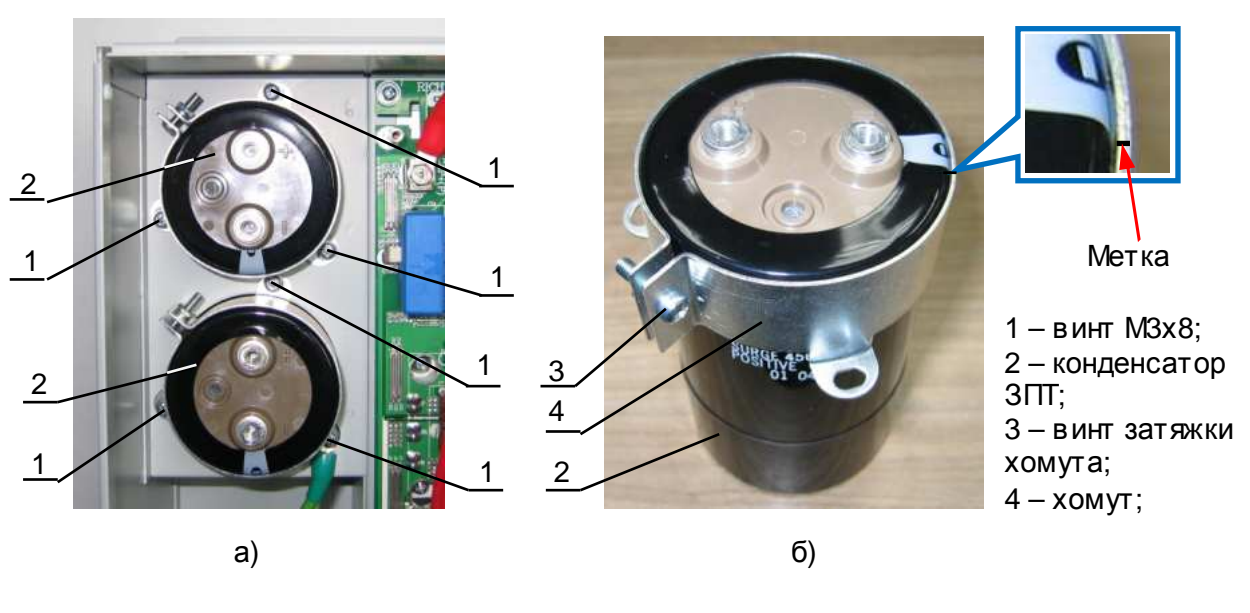

Рис.6.15

6.9. Демонтаж силовой клеммной колодки.

*отвертка крестовая РН*2, 3.1.8;

- 6.9.1. Открутить одиннадцать винтов (1) (рис.6.16). Положить винты в тару для крепежа.
- 6.9.2. Открутить два винта (2) (рис.6.16). Положить винты в тару для крепежа. Извлечь клеммную колодку из корпуса ПЧи положить её в тару для составных частей.

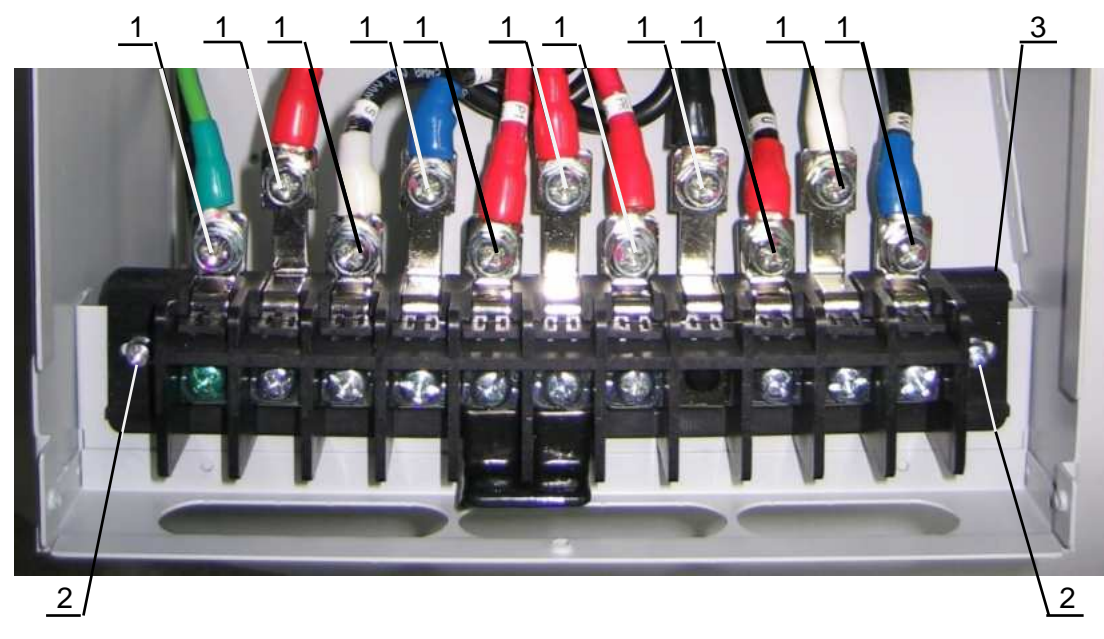

1 – винт М5х16; 2 – винт М4х16; 3 – силовая клеммная колодка;

Рис.6.16

#### **7. СБОРКА**

*Для окончательной затяжки винтов использовать динамометрическую отвертку*. *Рекомендуемые моменты затягивания винтов указаны в табл*. 7.1.

Табл. 7.1

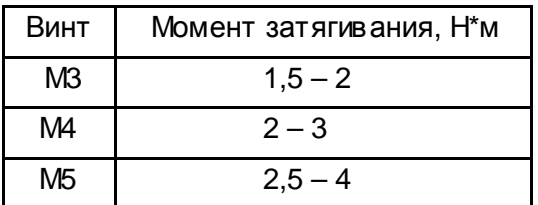

7.1. Установка силовой клеммной колодки.

*отвертка крестовая РН*2, 3.1.8;

7.1.1. Установить силовую клеммную колодку (1) в корпус (2) преобразователя частоты. Закрепить её винтами (3) (рис.7.1).

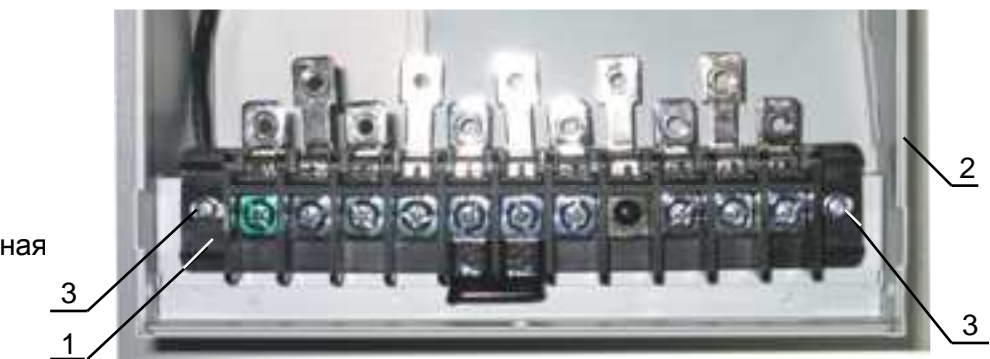

Рис.7.1

1 – силовая клеммная

- колодка; 2 – корпус ПЧ;
- 3 винт М4х16;

7.2. Установка конденсатора ЗПТ.

*отвертка крестовая РН*2, 3.1.8*;*

7.2.1. Установить на корпус конденсатора (2) хомут (1) таким образом, чтобы верхняя кромка хомута (рис.7.2) совпадала по уровню с плоскостью установочной площадки конденсатора (2), а **метка** на кромке хомута совпала с левой кромкой белой полосы на корпусе конденсатора (2). Втаком положении закрепить хомут винтом затяжки (3).

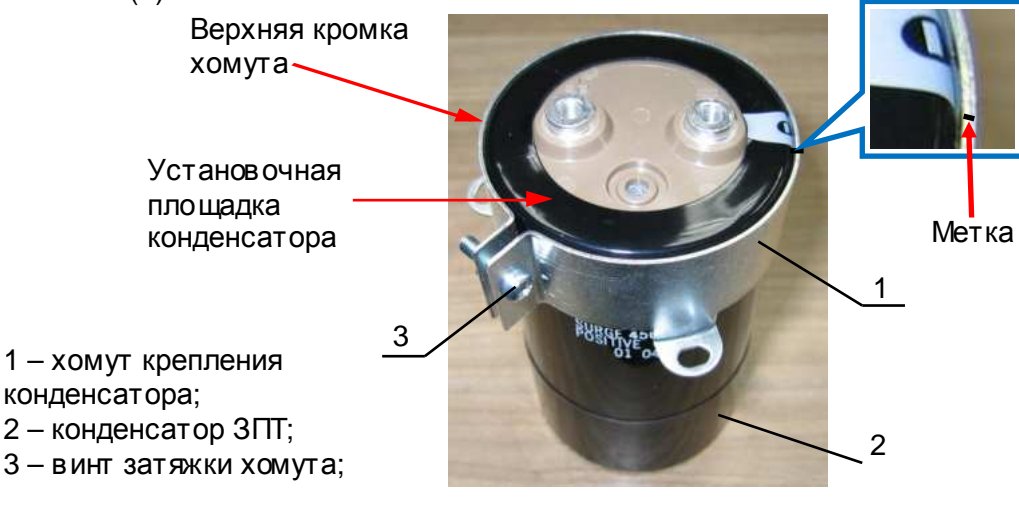

Рис.7.2

7.2.2. Повторить, по необходимости, п. 7.2.1 для второго конденсатора.

7.2.3. Установить конденсатор (2) в корпус ПЧ (3) (рис.7.3). Закрепить винтами (1).

*отвертка крестовая РН*2, 3.1.8;

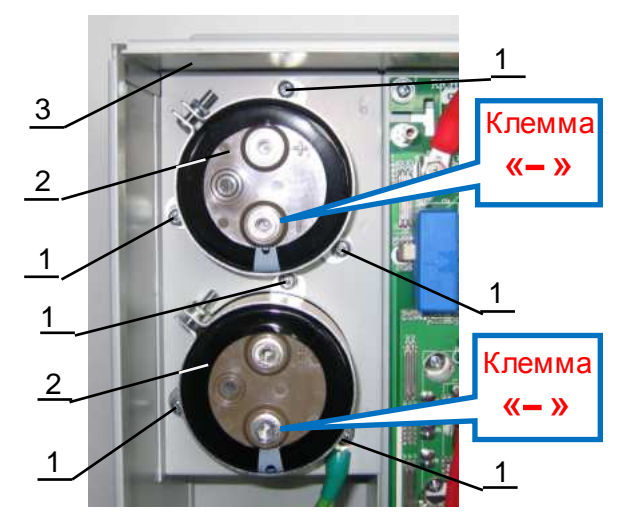

Рис.7.3

7.3. Установка платы конденсаторов ЗПТ.

1 – винт М3х8;

3 – корпус ПЧ

2 – конденсатор ЗПТ;

*<u><i><u></u>* отвертка крестовая PH2, 3.1.8;</u>

7.3.1. Установить плату (1) на выводы конденсаторов (2) таким образом, чтобы установочные отверстия в плате совпали с резьбовыми отверстиями в выводах конденсаторов (рис.7.4). Если, визуально, отверстия одного или обоих конденсаторов не совпадают с отверстиями в плате, то надо ослабить затяжку крепёжных винтов (3) одного или обоих конденсаторов и небольшим поворотом в нужную сторону добиться совпадения отверстий. После этого затянуть крепёжные винты (3), окончательно установить плату (1) и закрепить её двумя винтами (4) (рис.7.4).

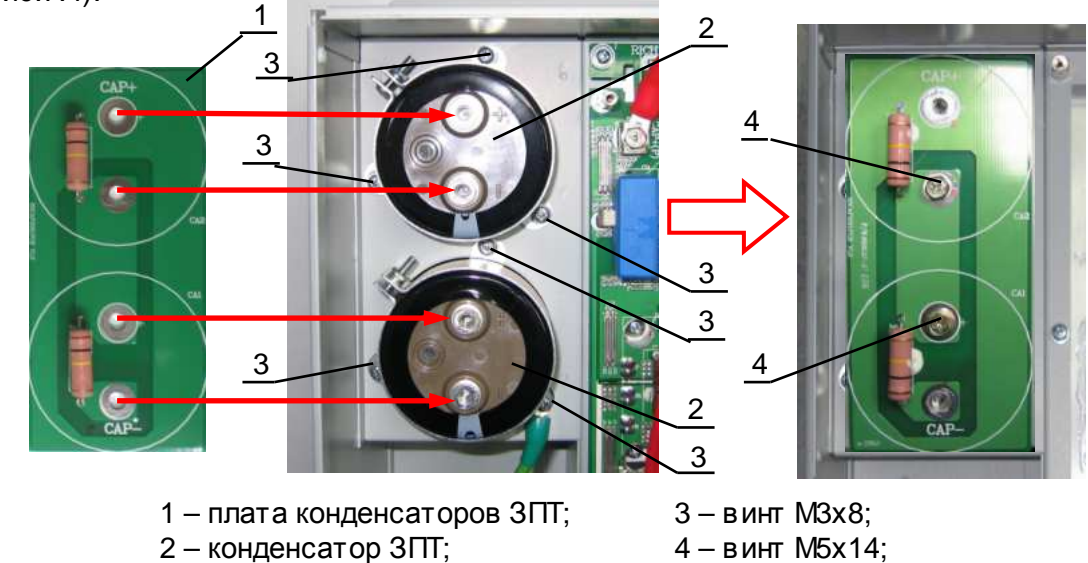

Рис.7.4

- 7.4. Установка силовой части.
	- 7.4.1. Взять матрицу IGBT, протереть металлическое основание бумажной салфеткой, смоченной СБС. Нанести шпателем на основание матрицы IGBT тонкий слой теплопроводного компаунда (пасты). Удалить излишки компаунда с кромок основания (рис. 7.5).

*шпатель резиновый* 3.1.1; *отвертка крестовая РН*2, 3.1.8; *смесь спирто*-*бензиновая* 1:1, 3.3.3; *салфетки бумажные* 3.3.4; *теплопроводный компаунд* 3.3.2;

> 2 – радиатор; 3 – корпус ПЧ;

Место нанесения теплопроводного компаунда

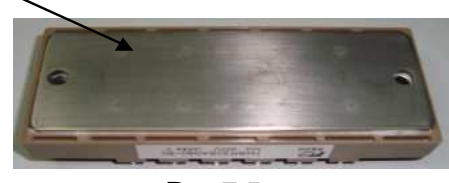

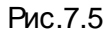

*Компаунд наносить только из тюбика*. *Не допускается повторное использование теплопроводного компаунда***,** *снятого с радиатора или матрицы* **IGBT**

- 7.4.2. Протереть радиатор в месте установки матрицы IGBT салфеткой, смоченной СБС.
- 7.4.3. Установить матрицу IGBT(1) на радиатор (2) таким образом, чтобы крепёжные отверстия матрицы совпадали с резьбовыми отверстиями в радиаторе, а боковая поверхность корпуса матрицы с обозначением её типа («FP75R12KE3») и наклейкой со штрих-кодом была направлена в низ (рис. 7.6). Вкрутить четыре винта (4) для предварительного крепления матрицы IGBT к радиатору.

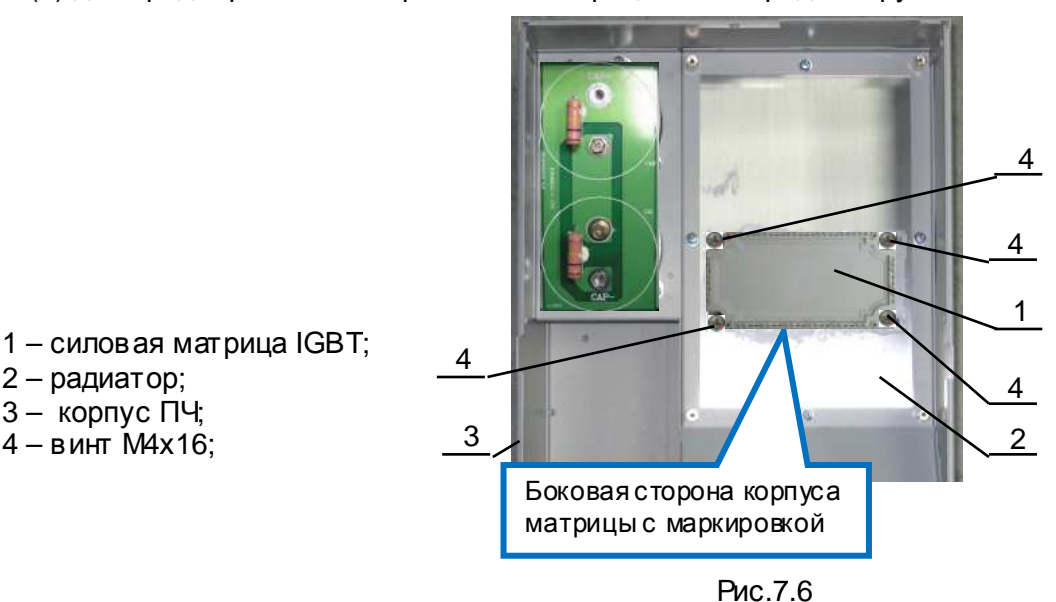

*Момент затягивания винтов для предварительного крепления модуля должен быть* 1/4 – 1/3 *от рекомендуемого* (*таблица* 7.1).

7.4.4. Установить на плату модуля IGBT (1) стойки (2) (рис.7.7) и закрепить их гайками (4) с обратной стороны платы модуля IGBT (4). Под гайки подложить шайбы - гровер (3).

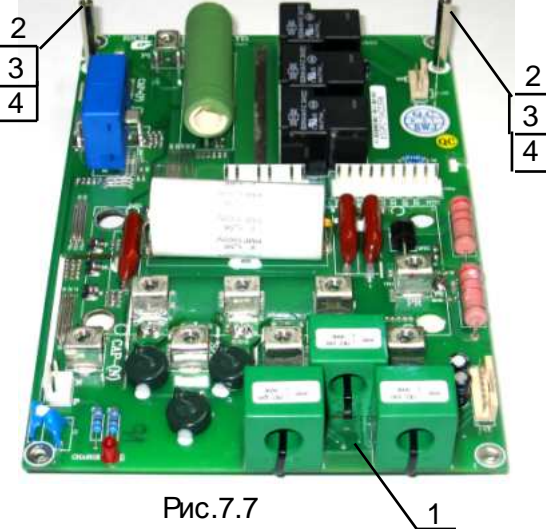

- 1 плата модуля IGBT;
- 2 стойка 3х32;
- 3 шайба-гровер Ø3;
- 4 гайка М3;
- 7.4.5. Плату модуля IGBT (4) установить в корпус ПЧ (5) (рис.7.8), совместив монтажные отверстия **поз. IGBT1** (красный контур) с выводами матрицы IGBT, а крепежные отверстия платы – с соответств ующими опорными стойками на корпусе ПЧ.
- 7.4.6. Закрепить плату модуля IGBT (4) дв умя винтами (1) и дв умя стойками (2) (рис.7.8).

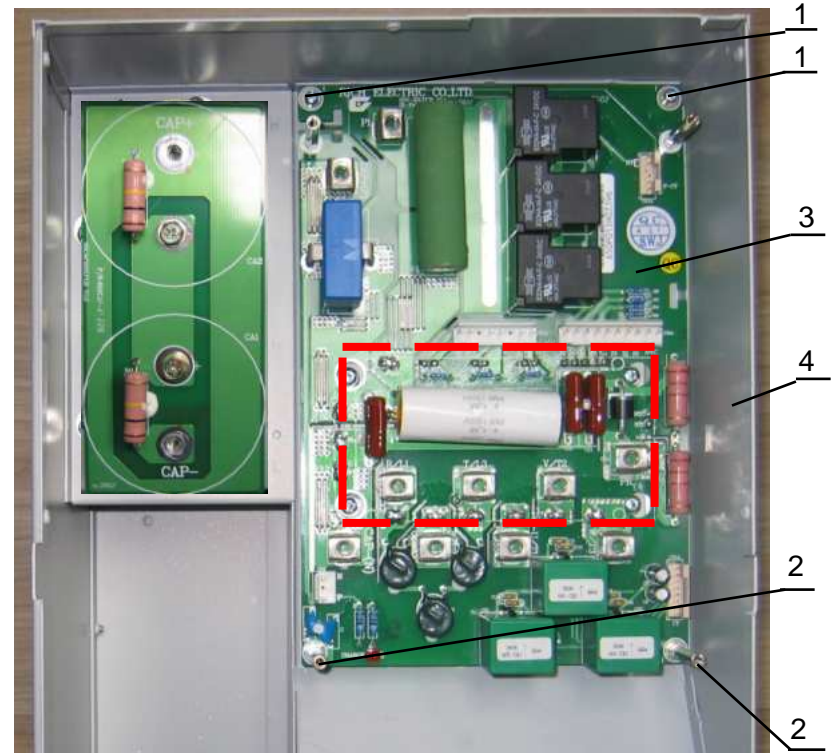

Рис.7.8.

7.4.7. Паять 35 контактов матрицы IGBT (рис. 7.9) Места паек обозначены красными стрелками.

*паяльная станция* 3.1.2 *припой ПОС*-61 *трубчатый с флюсом*, 3.3.1

1 – винт М3х8; 2 – стойка 5х32;

4 – корпус ПЧ;

3 – плата модуля IGBT

*Температура жала паяльника* 320±20 º*С* (*может быть изменена по результатам пробных паек в зависимости от используемого оборудования*)

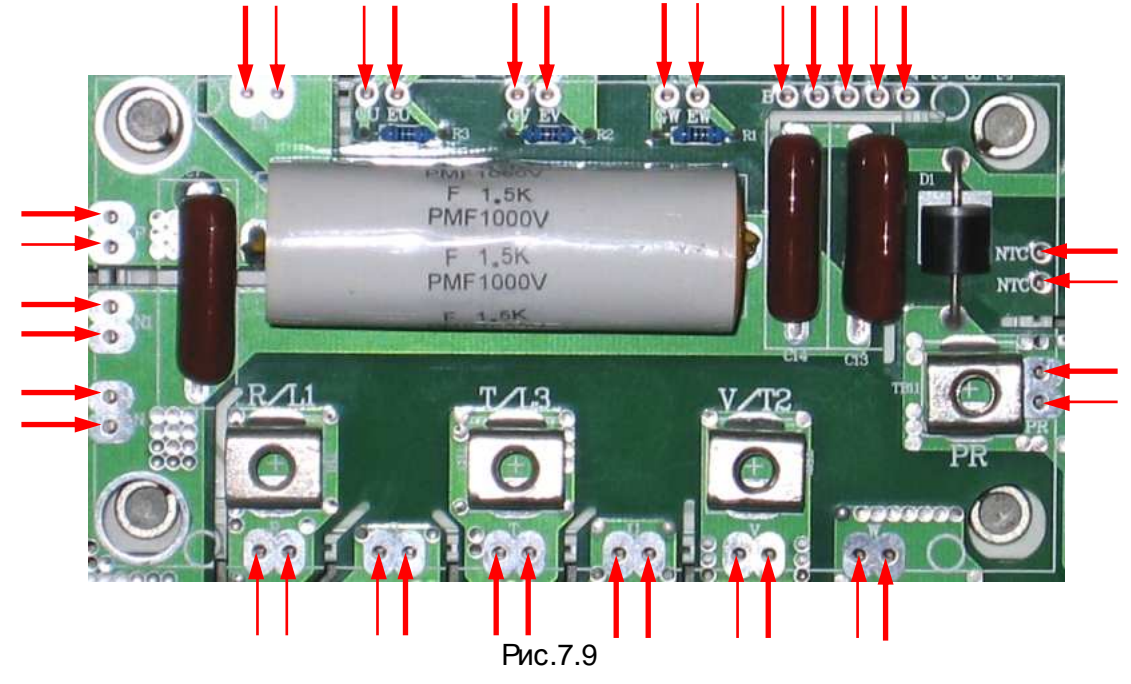

- 7.4.8. Произвести окончательную затяжку винтов (4) крепления матрицы IGBT(1) (рис.7.6).
- 7.4.9. Установить выходной силовой провод фазы **U** (1). Наконечник меньшего размера данного провода в ставить в отверстие датчика тока фазы **U** (5) и закрепить винтом (4) на клемме **U/T1** платы модуля IGBT (8) (рис.7.10).

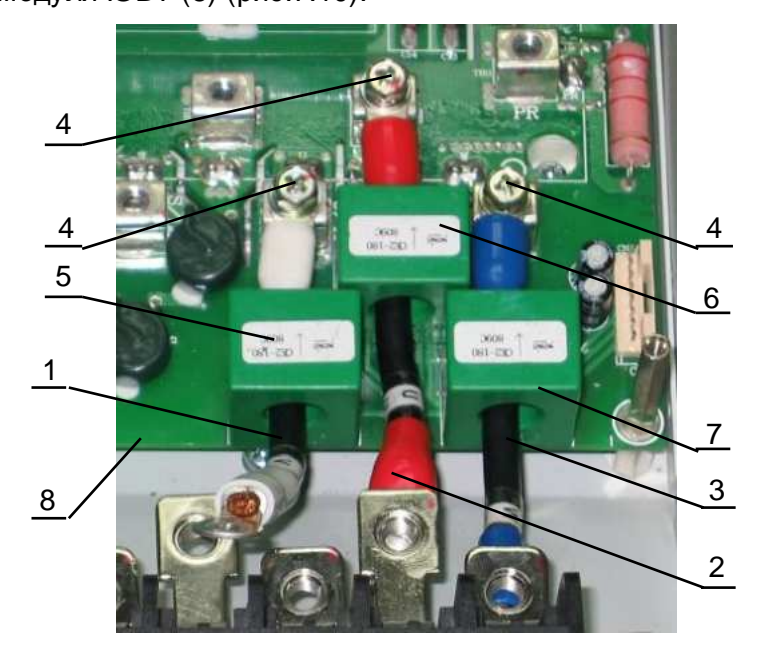

- 1 силовой провод **U**; 2 – силовой провод **V**;
- 3 силовой провод **W**;
- 4 винт М5х14;
- 5 датчик тока фазы **U**;
- 6 датчик тока фазы **V**;
- 7 датчик тока фазы **W**;
- 8 плата модуля IGBT;

4 – винт М6х14

колодка;

Рис.7.10

- 7.4.10. Установить выходной силовой провод фазы **V** (2). Наконечник меньшего размера данного провода в ставить в отверстие датчика тока фазы **V**(6) и закрепить винтом (4) на клемме V/T2 платы модуля IGBT (8) (рис.7.10).
- 7.4.11. Установить выходной силовой провод фазы W (3). Наконечник меньшего размера данного провода в ставить в отверстие датчика тока фазы W (7) и закрепить винтом (4) на клемме W/T3 платы модуля IGBT (8) (рис.7.10).
- 7.4.12. Присоединить свободные концы проводов **U, V, W** (рис.7.11) к наконечникам клемм **U/T1, V/T2, W/T3** силовой клеммной колодки (5), соответственно, и закрепить их винтами (4).

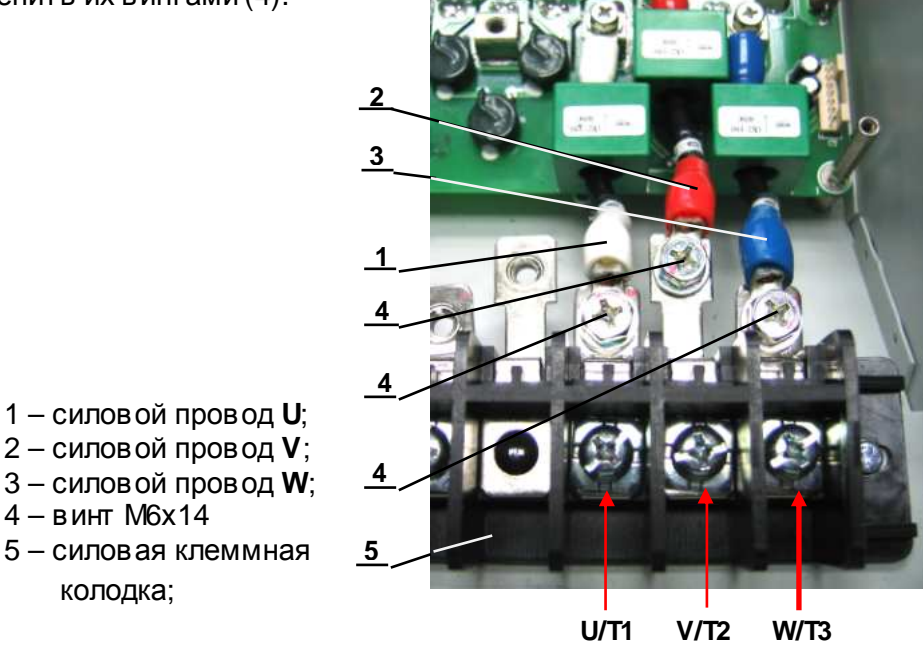

Рис. 7.11

7.4.13. Установить входные силовые провода **R, S, T** (поз.2,3,4). Наконечник меньшего размера каждого провода закрепить винтами (4) на монтажных клеммах **R/L1, S/L2, T/L3** платы модуля IGBT (7) (рис.7.12). Присоединить свободные концы проводов **R, S, T** (рис.7.12) к наконечникам клемм **R/L1, S/L2, T/L3** силовой клеммной колодки (6), соответственно, и закрепить их винтами (5).

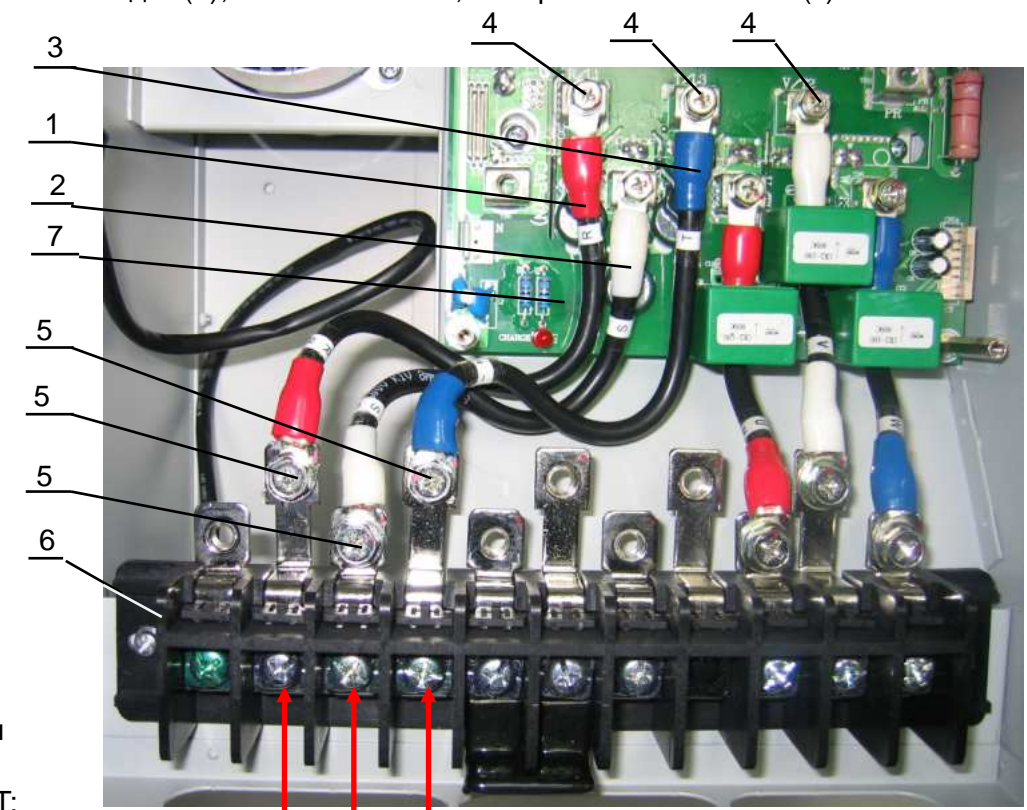

1 – силовой провод **R**;

- 2 силовой провод **S**;
- 3 силовой провод **T**;
- 4 винт М5х14;
- 5 винт М6х14;
- 6 силовая клеммная колодка;
- 7 плата модуля IGBT;

**R/L1 S/L2 T/L3**

Рис.7.12

7.4.14. Установить провод **PR** (1) (рис.7.13). Наконечник меньшего размера провода присоединить к монтажной клемме **PR** и закрепить винтом (3). Наконечник большего размера этого провода присоединить к наконечнику клеммы **PR** силовой клеммной колодки (4) и закрепить винтом (2).

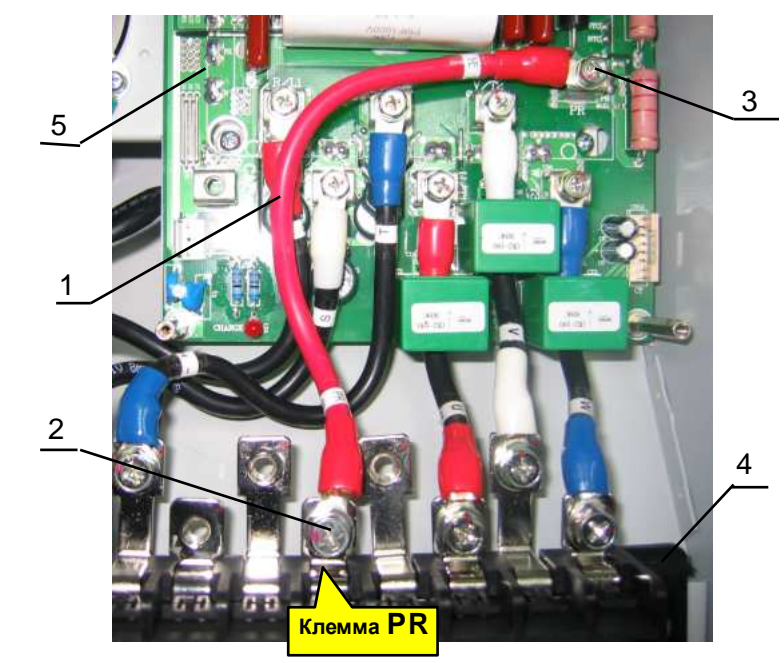

- 1 силовой провод **PR**; 2 – винт М6х14;
- 3 винт М5х14;
- 4 силовая клеммная колодка;
- 5 плата модуля IGBT;

Рис.7.13

7.4.15. Установить **силовые провода «-» ЗПТ**. Присоединить **силовые провода «-» ЗПТ** (поз.1 и поз.2, рис 7.14) к клемме «**CAP–**» платы конденсаторов ЗПТ (3) и закрепить их винтом (4). Свободный конец провода (2) присоединить к клемме «**CAP–(N)**» **платы модуля IGBT** (6) и закрепить винтом (4). Свободный конец провода (1) присоединить к наконечнику **клеммы N** силовой клеммной колодки (7) и закрепить винтом (5) (рис7.14**).** 

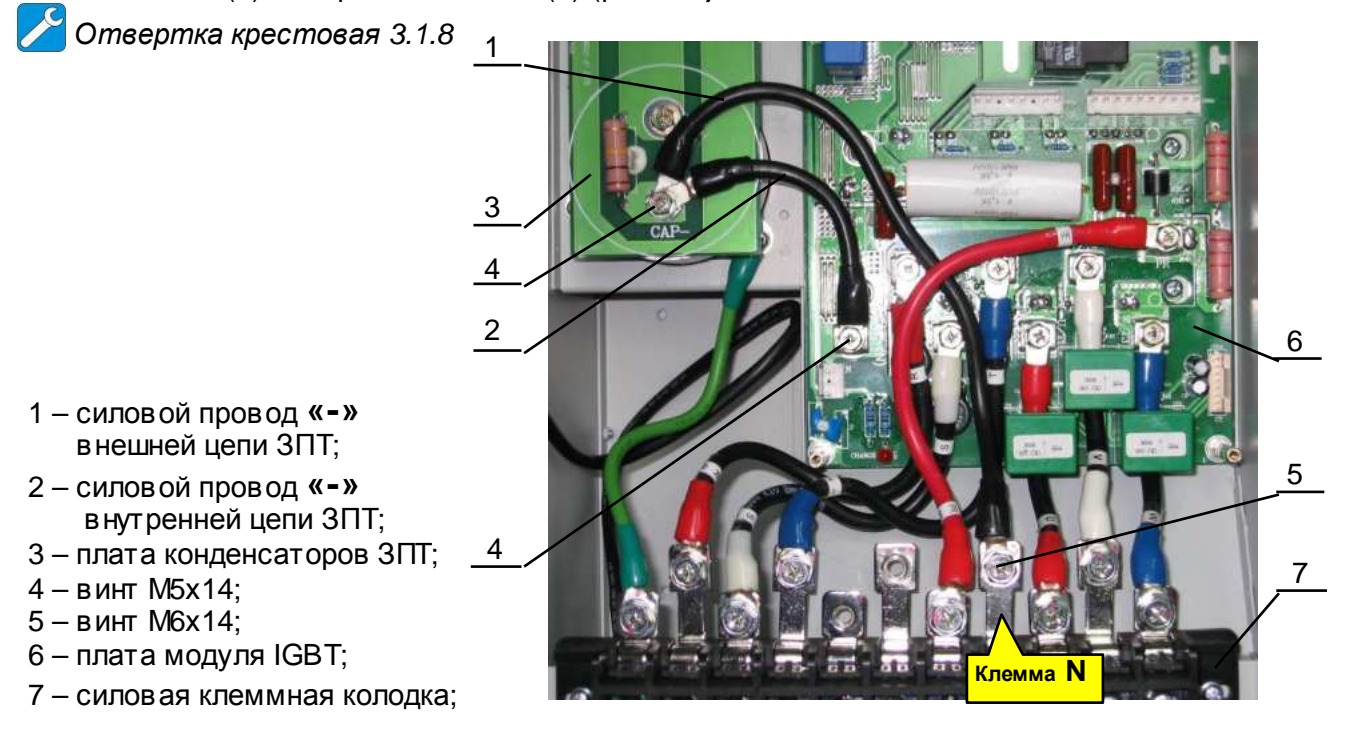

Рис.7.14

7.4.16. Установить **силовые провода «+» ЗПТ**. Присоединить **силовые провода «+» ЗПТ** (поз.1 и поз.2, рис 7.15) к клемме «**CAP+**» платы конденсаторов ЗПТ (3) и закрепить их винтом (4). Свободный конец провода (2) присоединить к клемме «**CAP+(Р)**» **платы модуля IGBT** (5) и закрепить винтом (4). Свободный конец провода (1) присоединить к наконечнику **клеммы Р** силовой клеммной колодки (6) и закрепить винтом (5) (рис7.15).

*Отвертка крестовая* 3.1.8

7.4.17. Установить **силовой провод Р1.** Присоединить наконечник провода (1) к клемме **Р1** платы модуля IGBT(3) и закрепить его винтом (2) (рис7.16). Свободный конец провода (1) присоединить к наконечнику клеммы Р1 силовой клеммной колодки (5) и закрепить его винтом (4).

*Отвертка крестовая* 3.1.8

7.4.18. Присоединить свободный наконечник провода (6) к наконечнику клеммы  $\bigoplus$ силовой клеммной колодки (5) (рис.7.16) и закрепить его винтом (4).

*Отвертка крестовая* 3.1.8

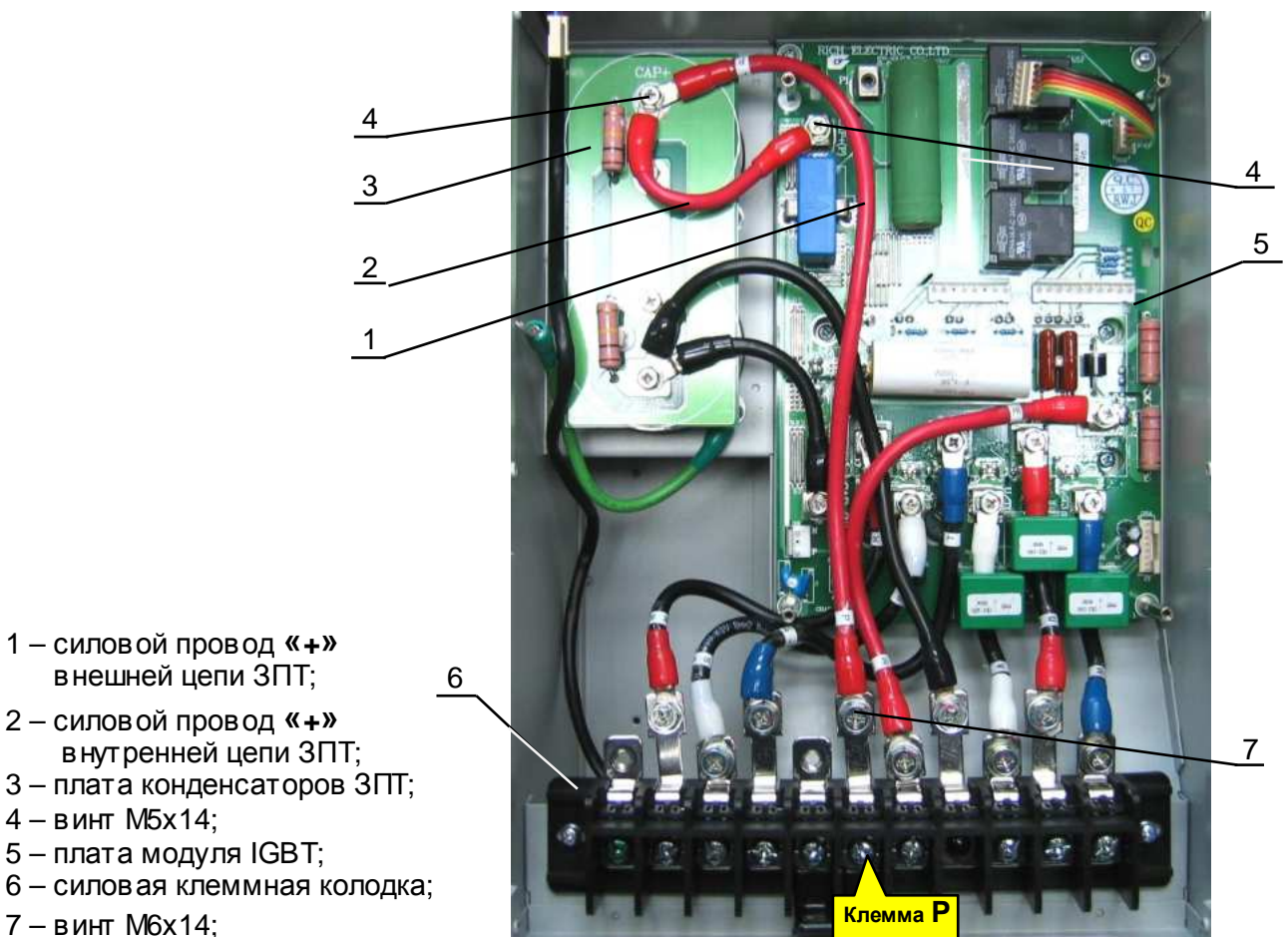

- 1 силовой провод **«+»** внешней цепи ЗПТ;
- 2 силовой провод **«+»** внутренней цепи ЗПТ;
- 3 плата конденсаторов ЗПТ;

1

2

- 4 винт М5х14;
- 5 плата модуля IGBT;
- 6 силовая клеммная колодка;
- 

Рис.7.15

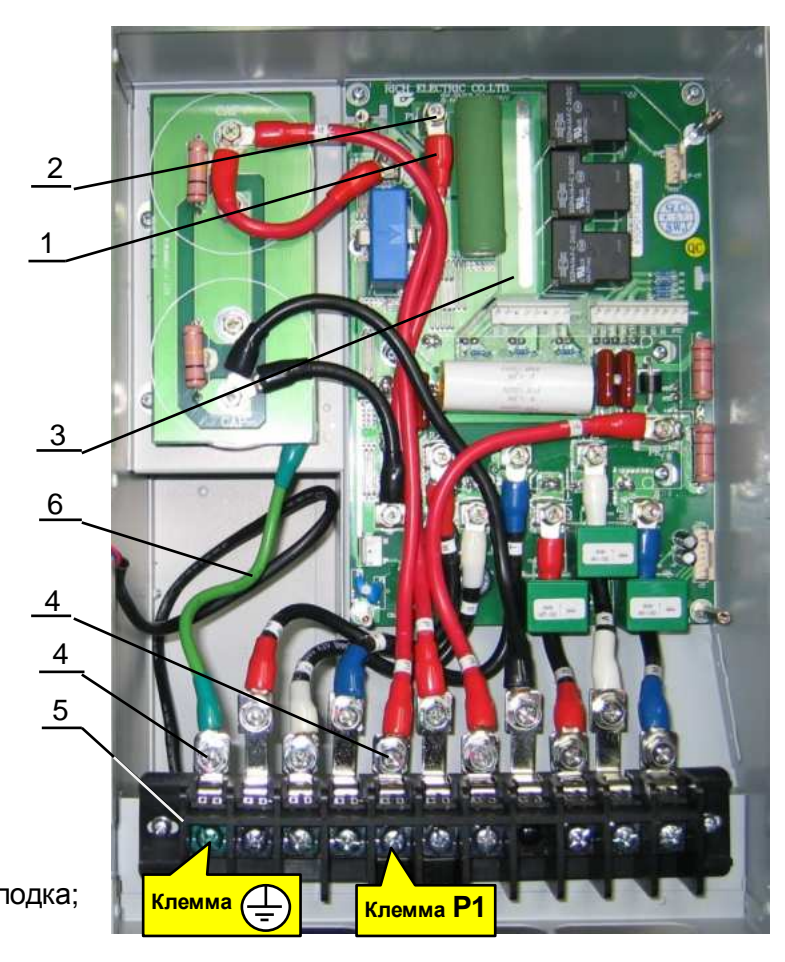

- 1 силовой провод **Р1**;
- 2 винт М5х14; 3 – плата модуля IGBT;
- 4 винт М6х14;
- 5 силовая клеммная колодка;
- 6 провод заземления;

Рис.7.16

#### 7.4.19. Присоединить к плате модуля IGBT провода и шлейфы управления (рис.7.17).

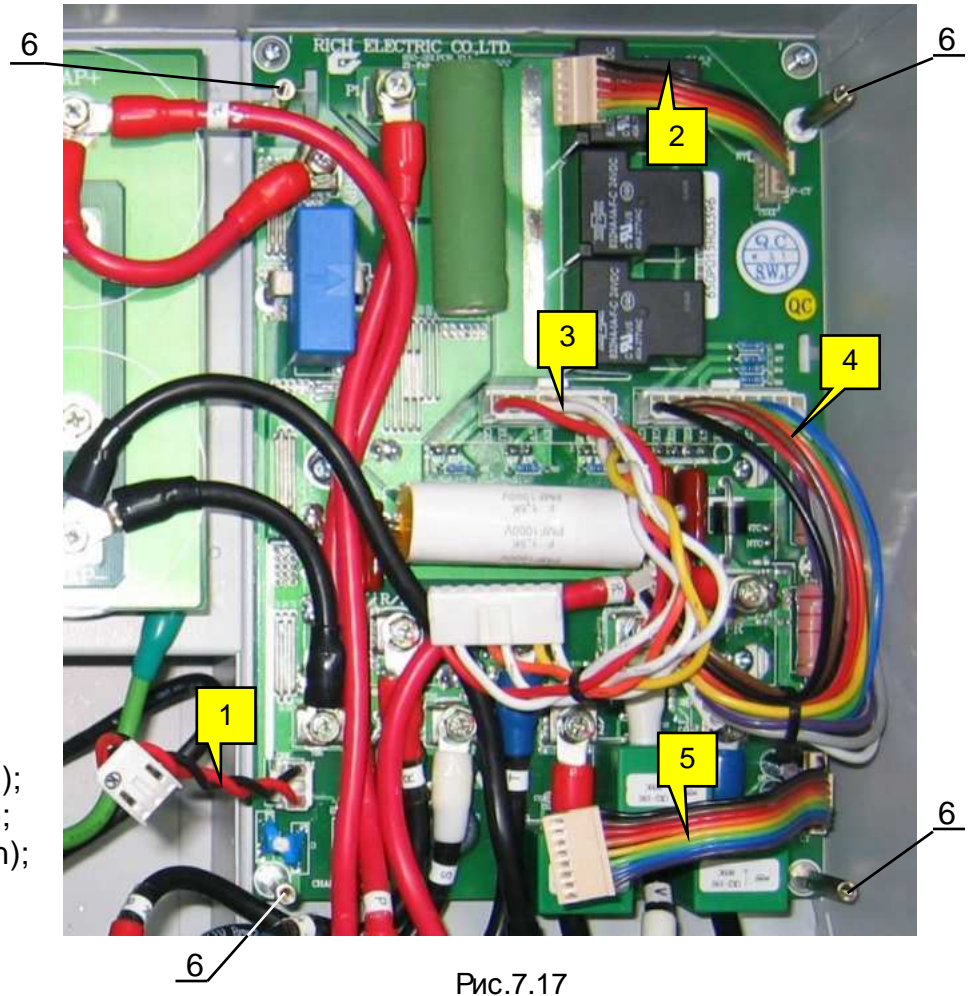

- 1 провод **PN**;
- 2 шлейф **Р-СТ**, (6pin);
- 3 шлейф **СN7**, (6pin);
- 4 шлейф **СN8**, (10pin);
- 5 шлейф **СT**, (8pin);
- 6 опорные стойки;

7.5. Установка платы драйверов.

7.5.1. Установить **плату драйверов** (2) на опорные стойки (6 рис.7.17). Следить при этом, чтобы свободные концы проводов и шлейфов управления находились поверх платы драйверов (рис.7.18). Закрепить плату драйверов винтами (1) (рис. 7.18).

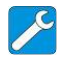

*Отвертка крестовая* 3.1.8

1 – винт М3х8;

2 – плата драйверов

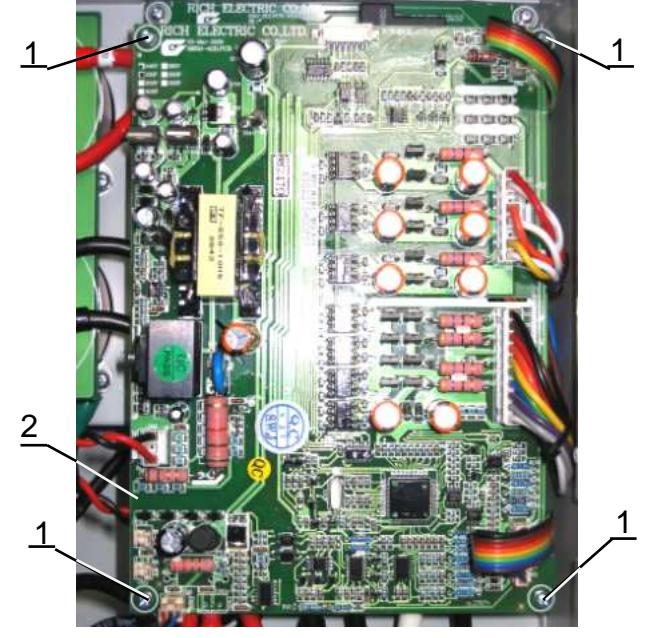

Рис.7.18

- 7.5.2. Присоединить разъёмы проводов и шлейфов управления к соответствующим разъёмам платы драйверов.
- 7.6. Установка вентилятора.
	- 7.6.1. Расположить вентилятор (1) таким образом, чтобы стрелка-указатель направления воздушного потока была направлена внутрь корпуса ПЧ (2) (рис.7.19).

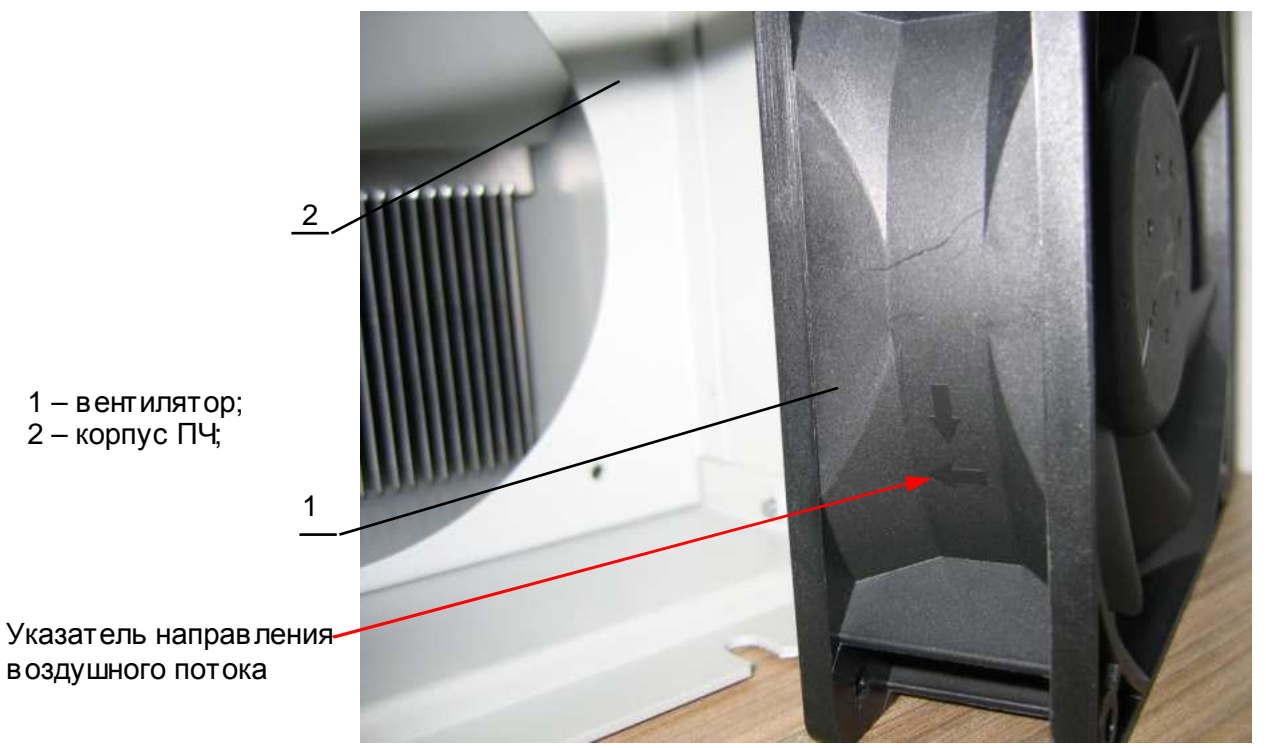

Рис.7.19

7.6.2. Установить вентилятор (1) в корпус ПЧ (2), предварительно продев конец провода питания (3) вентилятора в отверстие в корпусе ПЧ (рис.7.20).

![](_page_47_Picture_6.jpeg)

7.6.3. Установить защитную решётку (1) и закрепить вентилятор (2) и решётку винтами (3) (рис. 7.21).

![](_page_48_Picture_0.jpeg)

Рис.7.21

- 1 защитная решётка; 2 – вентилятор;
- 3 винт М4х45;

7.7. Установка платы ЦП.

### *Отвертка крестовая* 3.1.8

7.7.1. Установить нижнюю сторону **платы ЦП** (2) под фиксирующий выступ в верхней крышке (3) (рис.7.22). Опустить верхнюю сторону **платы ЦП** так, чтобы она свободно приняла горизонтальное положение и её крепёжные отверстия совпали с отверстиями опорных стоек (4). 1 <u>1</u>

![](_page_48_Figure_7.jpeg)

Рис.7.22

7.7.2. Закрепить плату ЦП дв умя шурупами (1) (рис.7.22).

- 7.8. Установка пульта управления.
	- 7.8.1. Установить направляющий фиксатор (2) пульта управления (1) в отверстие в верхней крышке (4) (рис.7.23). Опустить пульт в низ, до упора (3) в поверхность верхней крышки (4). Приложить к пульту управления усилие в направлении в низ таким образом, чтобы защёлки (3) попали в отверстия в верхней крышки. Убедиться, что пульт управления надёжно зафиксирован в своём посадочном месте.

![](_page_49_Picture_2.jpeg)

Рис.7.23

- 7.9. Установка верхней крышки в сборе.
	- 7.9.1. Присоединить к разъёму СN1 (1) платы ЦП (2) один из разъёмов шлейфа ЦП (3) (рис.7.24).

![](_page_49_Figure_6.jpeg)

Рис.7.24

- 1 Разъём CN1;
- $2 \text{nnara } \text{L} \Pi$ ;
- 3 шлейф ЦП;
- 4 верхняя крышка;

7.9.2. Присоединить свободный разъём шлейфа ЦП (1) к разъёму СN1(2) платы драйверов (3) (рис.7.25).

1 – шлейф ЦП;  $2 - p$ азъём CN1; 3 – плата драйверов; 4 – верхняя крышка;

5 – корпус ПЧ;

![](_page_50_Picture_1.jpeg)

Рис.7.25

7.9.3. Установить верхнюю крышку (2) на корпус ПЧ (1) (рис.7.26). Вкрутить по боковому периметру верхней крышки восемь винтов (3) (расположение винтов обозначено красными стрелками).

![](_page_50_Figure_4.jpeg)

8.1. Блок-схема выходного контроля преобразователей частоты Е3-9100-015Н.

![](_page_51_Figure_2.jpeg)

Рис. 8.1 Блок-схема выходного контроля

8.2. Подключить проверяемый преобразователь частоты по схеме, приведенной на рис. 8.2.

![](_page_52_Picture_1.jpeg)

*При отсутствии двигателя с характеристиками*, *указанными в п*.3.4.4, *использовать двигатель с номинальным током*, *наиболее близким к номинальному току ПЧ*. *В любом случае ток в каждой из фаз двигателя при работе на частоте* 50 *Гц должен составлять не менее* 40% *номинального тока ПЧ* ( *≥* 11 *А для Е*3-9100-015*Н*).

![](_page_52_Figure_3.jpeg)

- 8.3. Подать трехфазное силовое напряжение питания 380 В, 50 Гц.
- 8.4. Проконтролировать индикацию дисплея пульта управления преобразователя частоты. На дисплее в течение 1-2 секунд должна отображаться надпись **EI-650**, а затем значение выходной частоты **0.0**. При этом, примерно на 5 секунд, должен включиться вентилятор ПЧ.

 **Примечание.** Если индикация на дисплее не соответств ует п.8.4., или не включился вентилятор, то ПЧнеобходимо возвратить в ремонт.

- 8.5. Запрограммировать необходимые значения констант ПЧ для режима управления от местного пульта управления. Последовательность действий по установке констант зависит от того, заменялась или нет **плата драйверов**.
	- 8.5.1. Если в процессе ремонта была заменена **плата драйверов**, то сразу перейти к п. 8.6.
	- 8.5.2. Если **плата драйверов** и **плата ЦП** не была заменены в процессе диагностики и ремонта ПЧ, прочитать следующие параметры, установленные пользователем:
		- **U-01;**
		- **U-02;**
		- **U-14;**
		- Положение переключателей **SW1…SW3**;

Эти сведения необходимо записать на свободном поле карточки ремонта для последующего их восстановления перед отправкой заказчику.

8.5.3. Запрограммировать значения констант:

- $1 01 = 1$  U-02=0  $U-14=0$
- 8.5.4. Перейти к п.8.6. для продолжения проверок.
- 8.6. Установить ручку **Задатчика частоты** на пульте управления в крайнее правое положение, нажать кнопку **ПУСК.** Наблюдать изменение показаний цифрового дисплея пульта от **0.0** до **50.0**. При этом двигатель должен начать вращение и плавно увеличить скорость в соответствии с увеличение выходной частоты преобразователя. При достижении значения выходной частоты **50.0** двигатель должен вращаться с постоянной скоростью.

8.7. С помощью токовых клещей произвести измерение выходного тока ПЧпо каждой выходной фазе (U, V и W). Вычислить среднее арифметическое значение и сравнить его с показаниями выходного тока, отображаемым на пульте управления ПЧв режиме монитора:

![](_page_53_Picture_1.jpeg)

Разница между этими значениями должна составлять не более ± 10%. Отклонение значений токов **I1, I2, I3** между собой также не должно превышать ± 10%.

**Примечание.** Если допуски на значения токов превышают допустимые пределы, то необходимо ПЧ возвратить в ремонт.

- 8.8. Оставить преобразователь в работе для прогона на время не менее 30 мин. В процессе работы контролировать:
	- выходной ток преобразователя частоты по каждой из выходных фаз;
	- отсутствие вибрации и постороннего шума электродвигателя;
	- отсутствие индикации ошибок на дисплее ПЧ.
	- **Примечание.** Если в процессе прогона появились замечания, то необходимо ПЧ возвратить в ремонт.
- 8.9. Подать команду «**Стоп**», выходная частота ПЧ должна плавно снижаться до 0, двигатель плавно остановиться.
- 8.10. Проверить работу преобразователя при управлении от внешних клемм в соответствии с п. 4.15 настоящего Руководства.

*Потенциометр и перемычка* 3.4.6

**Примечание.** Если в процессе проверки по п.8.10 появились замечания, то необходимо ПЧ возвратить в ремонт.

- 8.11. Восстановить пользовательские значения констант (см.п.8.5.2).
- 8.12. Отключить питание ПЧ, отсоединить подключенные провода.
- 8.13. Произвести затяжку винтов клемм.
- 8.14. Произвести окончательную сборку ПЧ (установить все крышки).
- 8.15. Наклеить ремонтную гарантийную наклейку в соответствии с рис.8.3.

![](_page_53_Picture_18.jpeg)

- 8.16. Произвести упаковку отремонтированного изделия и сдать его на склад.
- 8.17. Заполнить сопроводительные документы в соответствии «Инструкции о порядке приема, подготовки и проведения ремонтных работ преобразователей частоты EI, E2 и Е3 и устройств плавного пуска ДМС».

![](_page_55_Figure_0.jpeg)

Структурная схема преобразователя частоты <sup>Е</sup>3-9100-015H